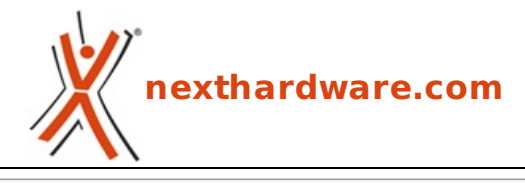

a cura di: **Giuseppe Apollo - pippo369 - 16-03-2010 02:30**

# **Gigabyte GA-H55-UD3H**

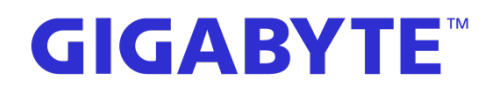

#### **LINK [\(https://www.nexthardware.com/recensioni/schede-madri/320/gigabyte-ga-h55-ud3h.htm\)](https://www.nexthardware.com/recensioni/schede-madri/320/gigabyte-ga-h55-ud3h.htm)**

Gigabyte propone una nuova scheda madre equipaggiata con chipset Intel H55 in grado di supportare in pieno le cpu Intel Clarkdale

Nei nostri laboratori è giunta la Gigabyte GA-H55A-UD3H, uno dei primi modelli della linea di mainboard Gigabyte equipaggiate con il chipset Intel H55 Express. La prerogativa della linea H55 è quella di supportare la grafica integrata dei nuovi processori Intel Clarkdale Core i3, Core i5 e Pentium G9650. Avremo quindi modo di valutare la qualità dei componenti e le soluzioni tecniche adottate dal produttore, nonché di verificare per la prima volta l'efficienza delle IGP Intel.

Buona lettura!

#### **1. Introduzione**

#### 1. Introduzione:

Gigabyte ha appena introdotto sul mercato una serie di mainboard equipaggiate con il nuovo chipset Intel H55 Express che, a differenza del P55 Express, è in grado di sfruttare la grafica integrata nelle nuove cpu Intel Clarkdale della serie Core i3, e Core i5. Attualmente la linea H55 del produttore prevede sei mainboard, il modello oggetto di questa recensione è la GA H55A-UD3H. Si tratta di un prodotto entry level, come tutti i componenti di questa famiglia, che si differenziano tra loro per piccoli particolari e per il fattore di forma. La mainboard si presenta nel classico formato ATX con un sistema di dissipazione praticamente inesistente ad eccezione di un piccolo dissipatore passivo destinato a raffreddare il chipset. L'H55 è un chipset che non riscalda molto, quindi non si è reso necessario utilizzare sistemi di dissipazione particolarmente efficienti anche se, a nostro avviso, si potevano prevedere dei dissipatori passivi anche per i mosfet di potenza, per evitare surriscaldamenti degli stessi nel caso si utilizzino sistemi di raffreddamento a liquido. In condizioni normali i mosfet sono investiti da una parte del flusso d'aria prodotto dal dissipatore Intel, ma nel caso in cui andiamo a sostituire il dissipatore originale con un waterblock o con un dissipatore che prevede un flusso d'aria che non vada verso il basso, gli stessi potrebbero surriscaldarsi in caso di overclock che stressi in modo considerevole la sezione di alimentazione. Avremo comunque modo di verificare durante i test se la scelta fatta dal produttore sia azzeccata o meno.

#### **La scheda madre Gigabyte GA H55A-UD3H:**

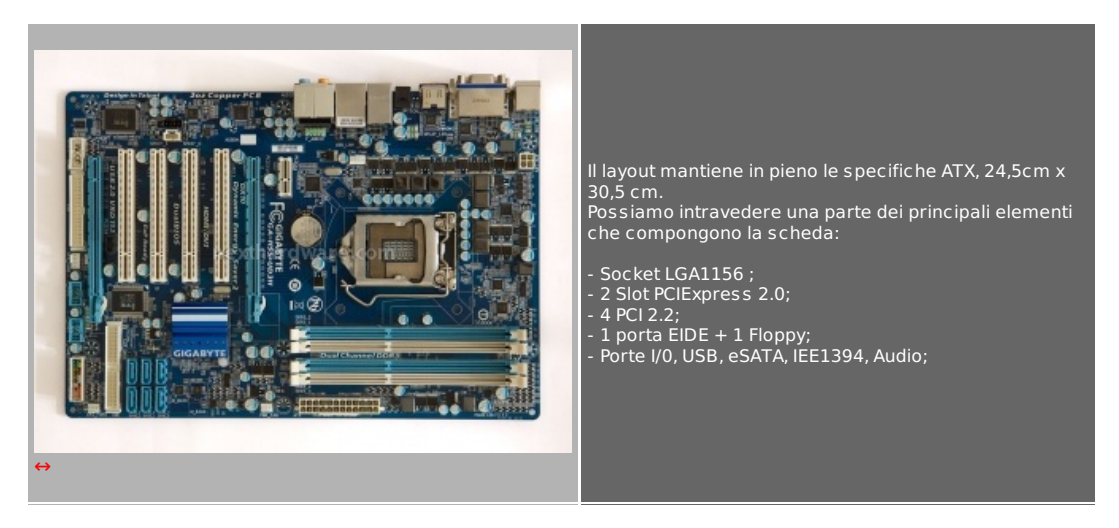

Specifiche tecniche:

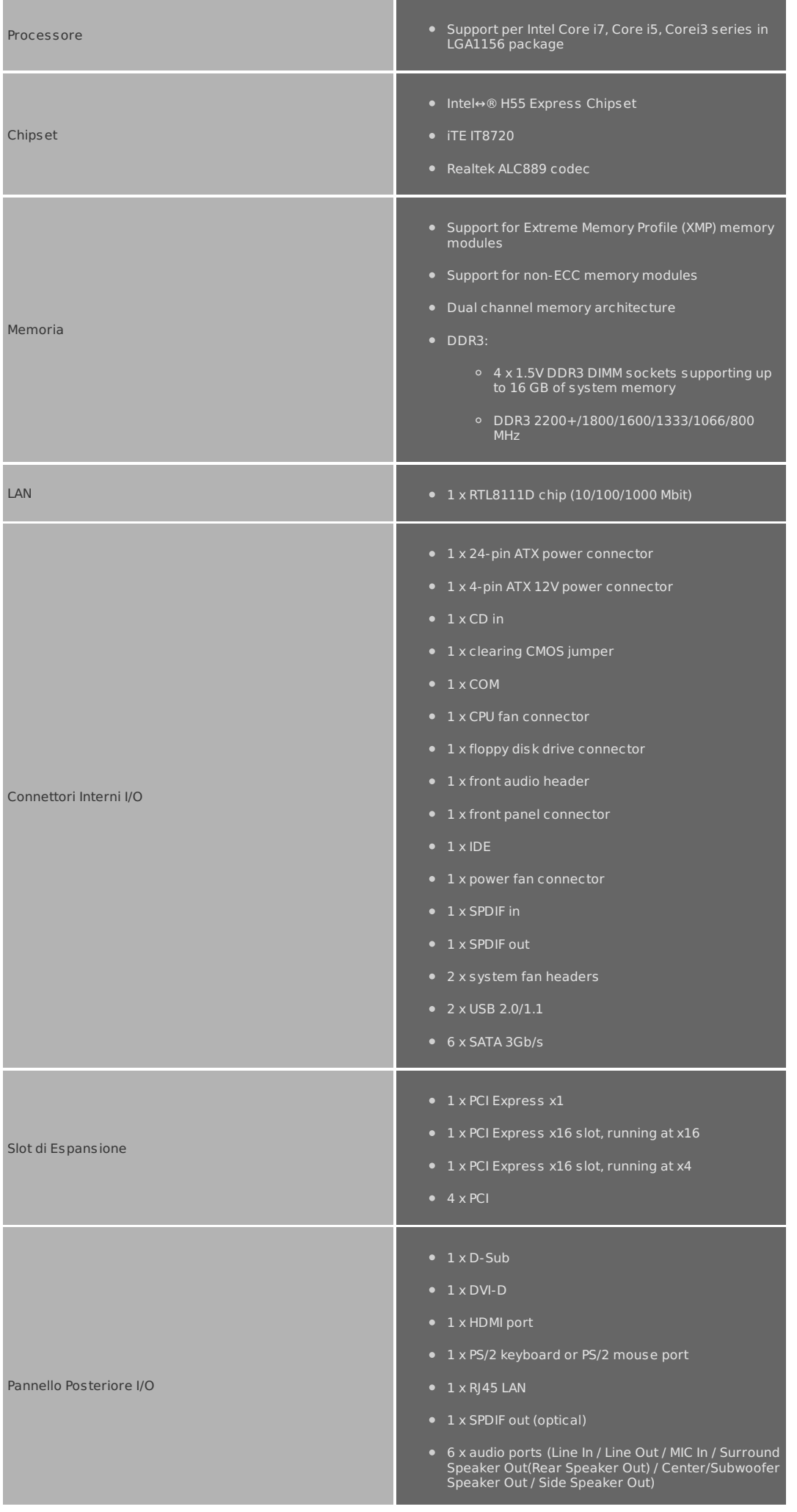

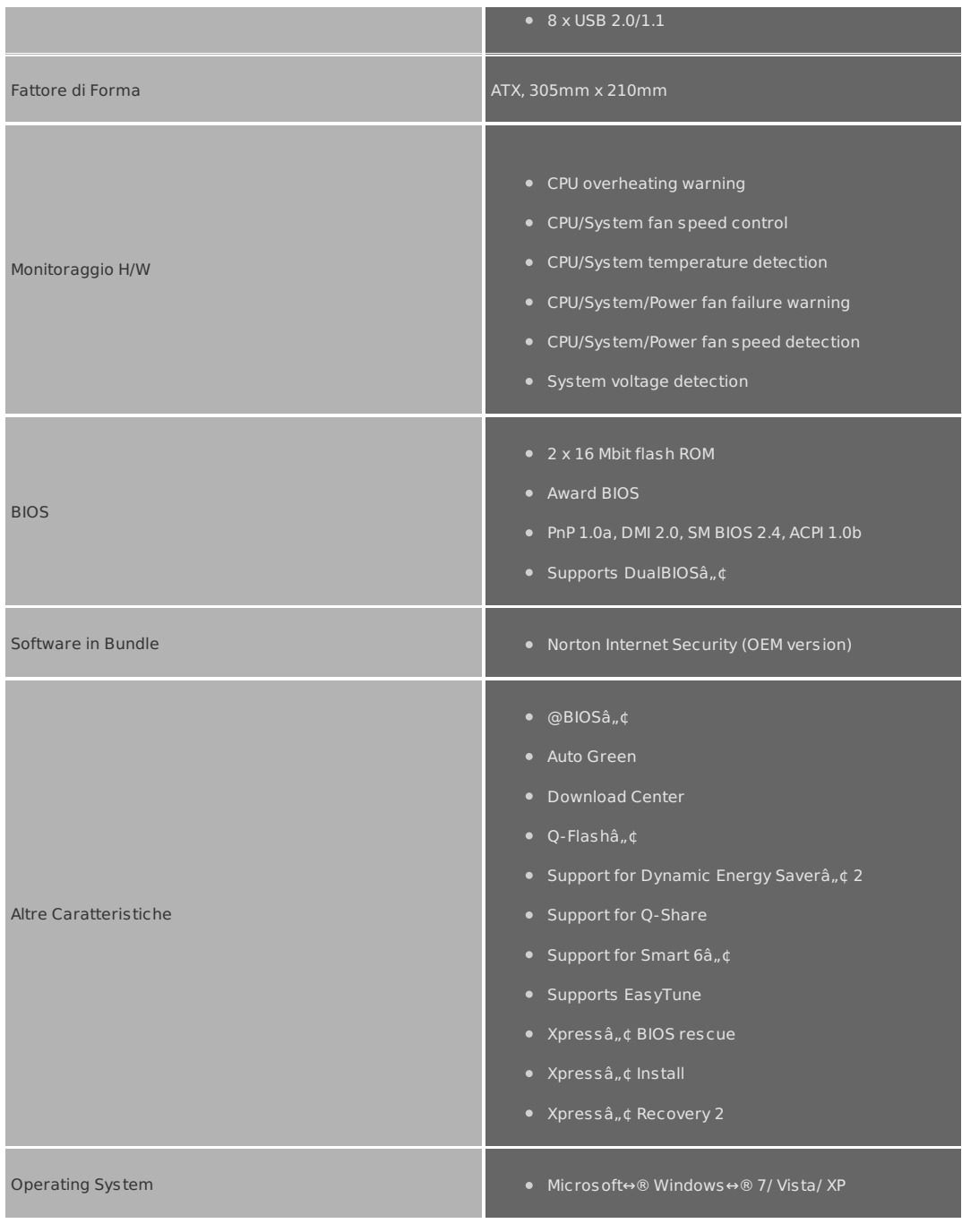

# **2. La mainboard**

# **Gigabyte GA H55-UD3H, il PCB:**

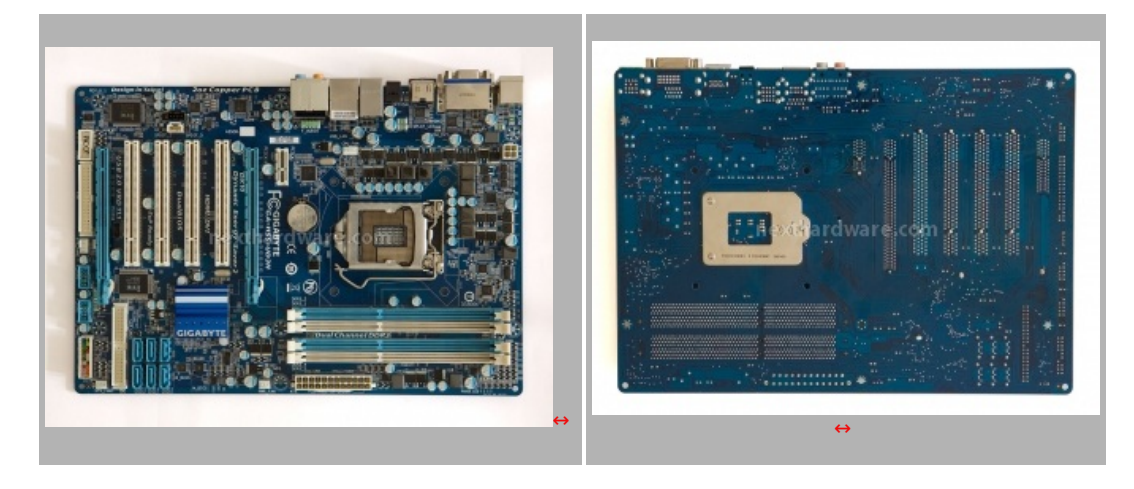

Due foto della GA H55-UD3H che mettono in evidenza il PCB di colore azzurro caratteristico del produttore, realizzato con la tecnologia proprietaria 2OZ, che prevede uno spessore di rame superiore rispetto ai normali PCB, per garantire una migliore distribuzione dei segnali elettrici ed una dissipazione del calore più

normali PCB, per garantire una migliore distribuzione dei segnali elettrici ed una dissipazione del calore più efficiente. Il layout utilizzato è abbastanza ordinato, l'assenza di un sistema di dissipazione articolato su più componenti, ci permette di avere tutta la componentistica a vista. I due slot PCIe dedicati ad un eventuale configurazione SLI o CrossFire sono molto distanti, il che permette di raffreddare adeguatamente le VGA. La batteria è forse un po' troppo vicina al socket, cosa che rende l'eventuale rimozione per la sostituzione un po' complicata in presenza di dissipatori di grosse dimensioni.

## **Gigabyte GA H55-UD3H, la zona del socket:**

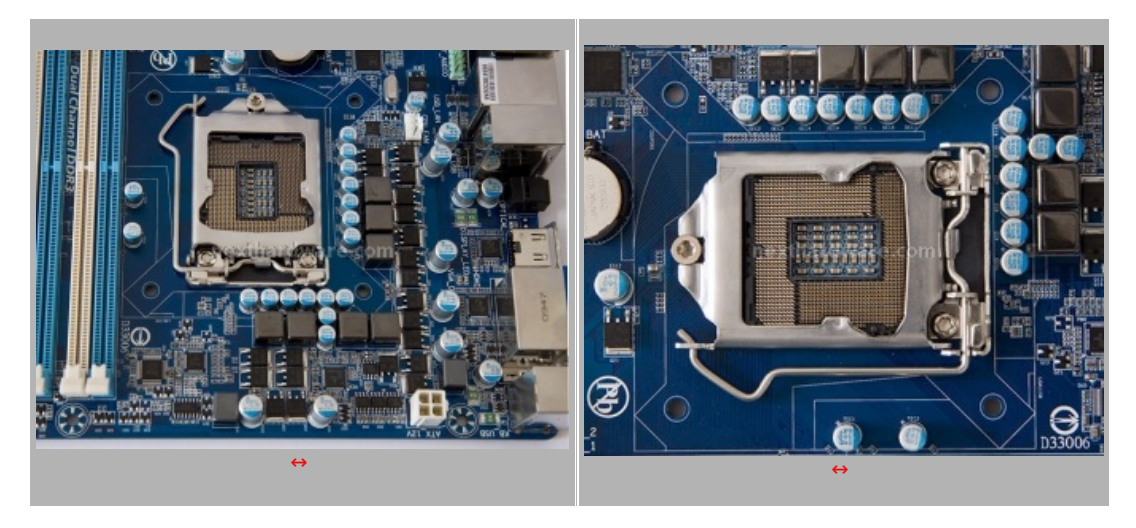

Le due foto sopra ci mostrano la zona socket dove è possibile distinguere la circuiteria di alimentazione della cpu a sette fasi con i mosfet privi di dissipatori, il connettore di alimentazione supplementare per la cpu è a soli quattro poli. Il socket LGA 1156 utilizzato per questa mainboard è realizzato per Gigabyte dalla Foxconn, non sono previste foratures supplementari per utilizzare waterblock o dissipatori realizzati per revisioni precedenti del socket.

# **Gigabyte GA H55-UD3H, slot Dimm e porte SATA:**

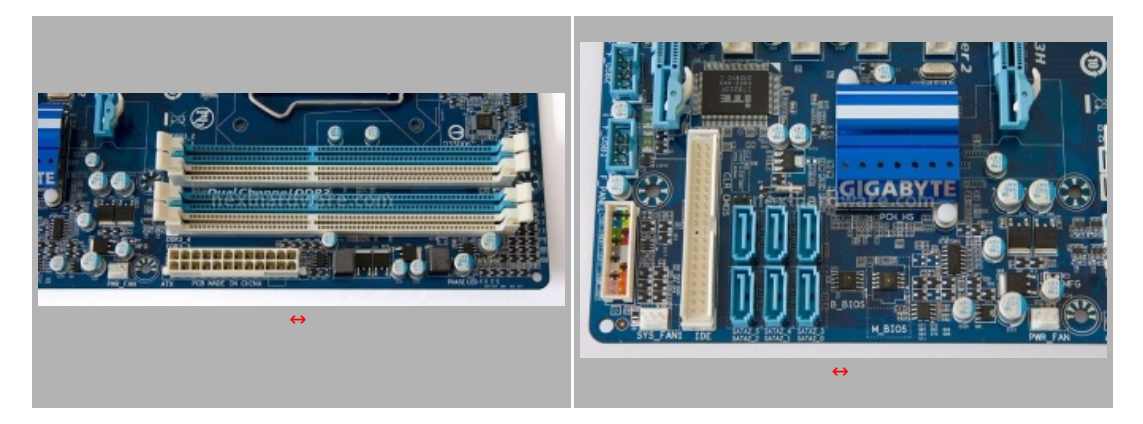

Nella foto di sinistra abbiamo in evidenza i quattro slot in grado di gestire moduli ram DDR3 in dual channel con frequenze di targa da 800Mhz fino a 2200Mhz; a destra abbiamo le sei porte SATA gestite dal controller Intel ICH10R ed il connettore IDE per collegare un eventuale periferica che utilizza questa interfaccia. A destra delle porte è visibile il dissipatore passivo in alluminio che ha il compito di raffreddare il chipset H55.

## **Gigabyte GA H55-UD3H, PCI e PCIe:**

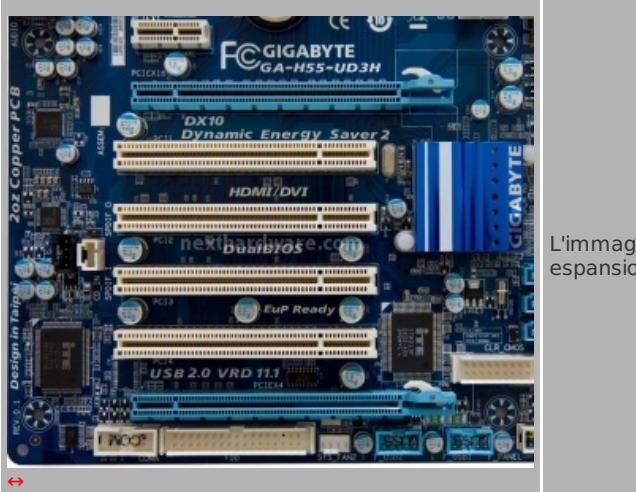

L'immagine a sinistra ci dà un quadro degli slot di espansione della mainboard.

Sulla Gigabyte GA H55-UD3H abbiamo a disposizione due slot PCIe di colore azzurro con il quale è possibile realizzare una configurazione CrossFireX o SLI, quattro slot PCI e uno Slot PCIe 1x. Inoltre sono disponibili un connettore per collegare un'eventuale periferica con interfaccia seriale ed il connettore per il lettore floppy, oltre a due connettori supplementari USB 2.0.

## **Gigabyte GA H55-UD3H, il pannello di I/O:**

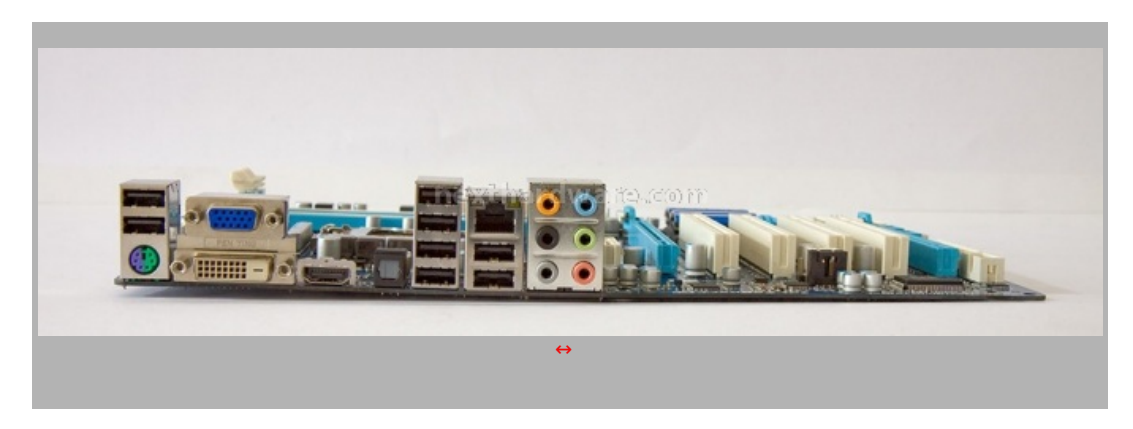

Una vista del pannello di I/O della mainboard con in evidenza le tre uscite video della grafica integrata (DSUB/DVI/HDMI), le connessioni per l'audio 7.1, un'uscita audio ottica, otto porte USB 2.0, ed il connettore PS2 per collegare un mouse o una tastiera.

#### **3. Il chipset Intel H55 Express**

#### **Intel H55 Express**

La Gigabyte GA H55-UD3H è equipaggiata con il nuovo chipset Intel H55 Express che utilizza una nuova architettura progettata per garantire qualità , prestazioni e tecnologie di I/O sulle piattaforme che utilizzano i processori Intel Core i7 serie 800, Intel Core i5 e Intel Core i3.

Le caratteristiche del chipset Intel H55 Express comprendono una serie di nuove tecnologie oltre a quelle già collaudate su altri chipset, nella tabella sottostante potete trovare una rapida panoramica delle caratteristiche offerte e dei loro vantaggi.

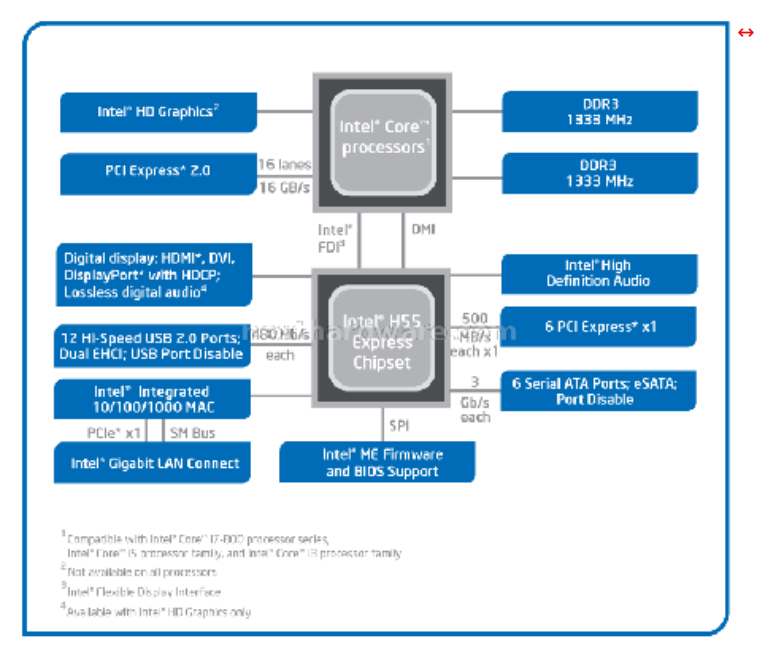

# **Caratteristiche e vantaggi:**

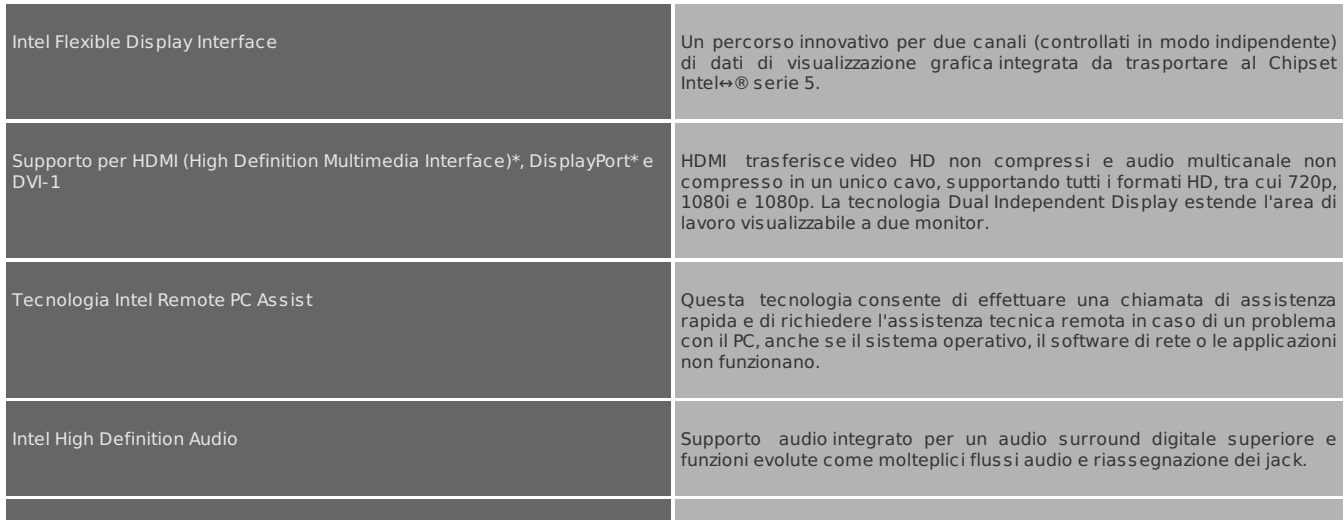

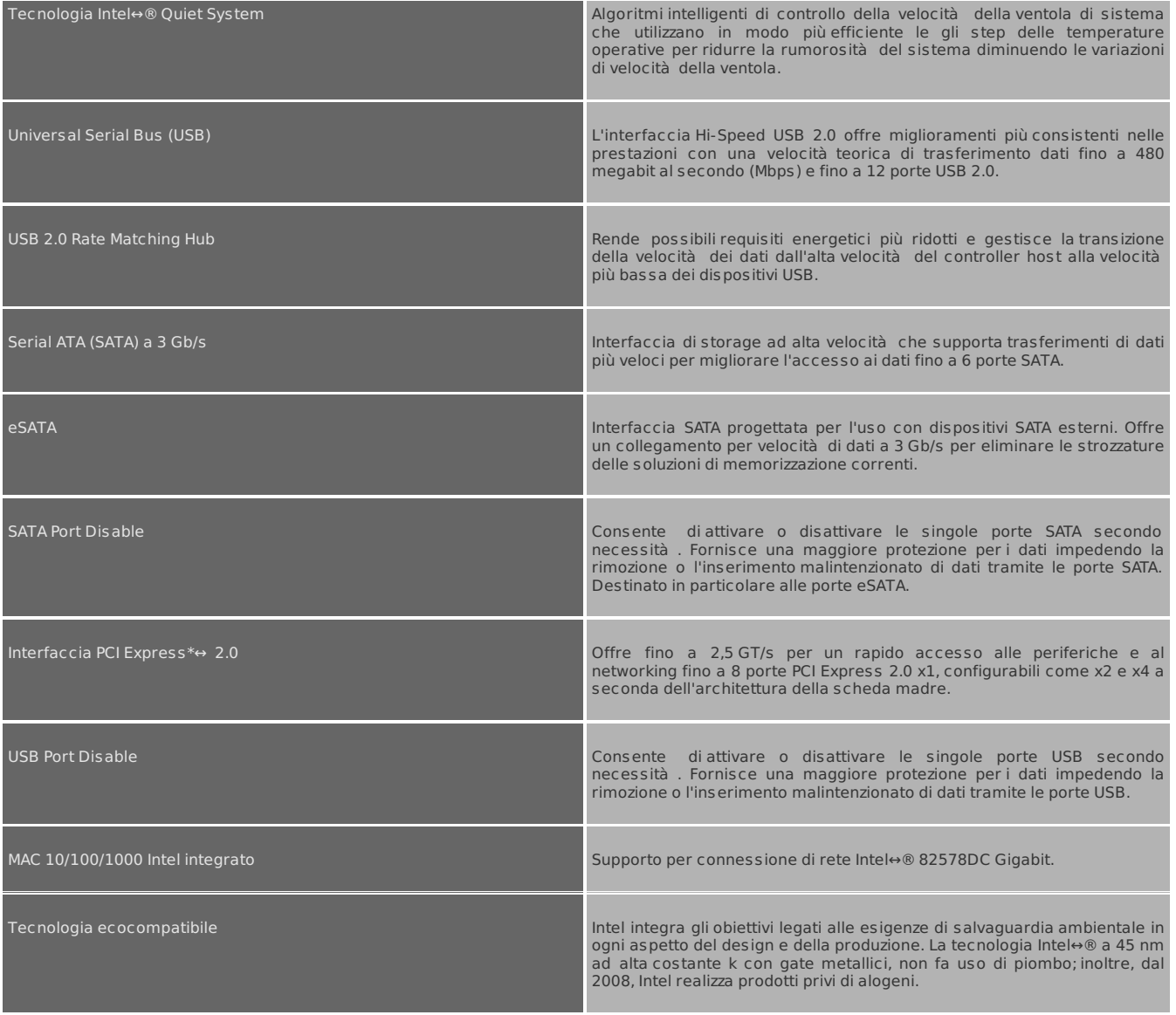

Per chi volesse approfondire l'argomento può scaricare dal sito del produttore â colntel 5 Series Chipset and Intel 3400 Series Chipset Datasheetâ€ [\(http://www.intel.com/Assets/PDF/datasheet/322169.pdf\)](http://www.intel.com/Assets/PDF/datasheet/322169.pdf)

# **4. BIOS e software di gestione**

# **BIOS Gigabyte GA H55-UD3H**

Nelle nostre prove abbiamo utilizzato l'ultima release ufficiale del BIOS fornito da Gigabyte, la versione F7, senza riscontrare nessun tipo di problema.

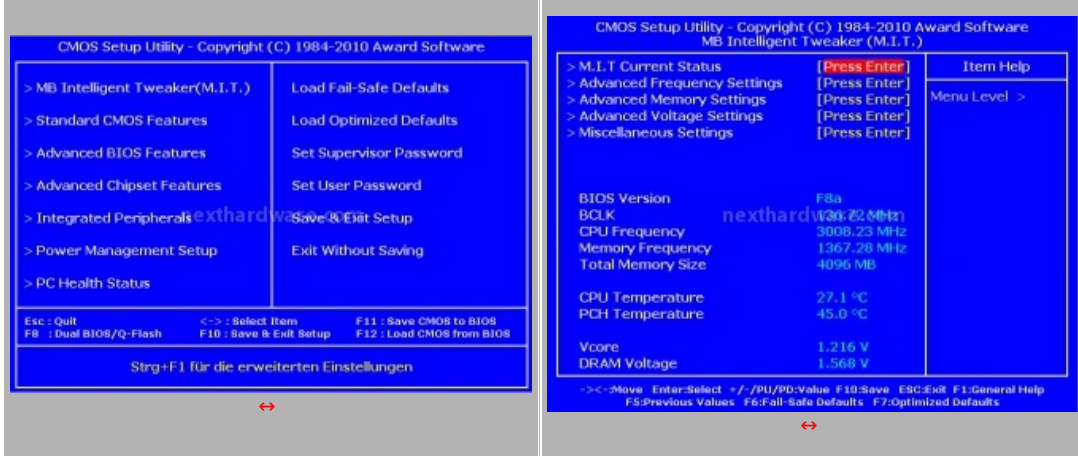

A sinistra potete notare la schermata principale del bios, mentre a destra è mostrata la schermata più importante denominata M.I.T. (MB Intelligent Tweaker) dove abbiamo a disposizione una serie di sottomenù che ci permettono di accedere alle impostazioni della CPU, delle Ram e a quella delle frequenze e dei

che ci permettono di accedere alle impostazioni della CPU, delle Ram e a quella delle frequenze e dei moltiplicatori; aa pagina di apertura del MIT include anche un HW monitor che fornisce informazioni sullo stato corrente dei voltaggi e temperature.

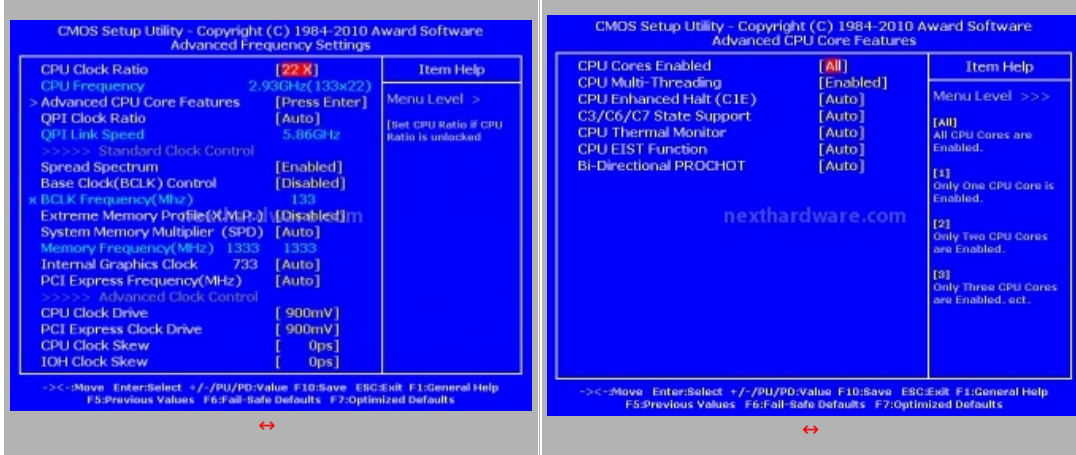

Nel menù Advanced Frequency Settings è possibile modificare il BCLK, il divisore delle memorie, la frequenza di QPI e il moltiplicatore della CPU. Sono inoltre disponibili fini regolazioni per i Clock Drive. Da Advanced CPU Core Features è possibile abilitare o disabilitare le funzioni di risparmio energetico e Turbo Boost.

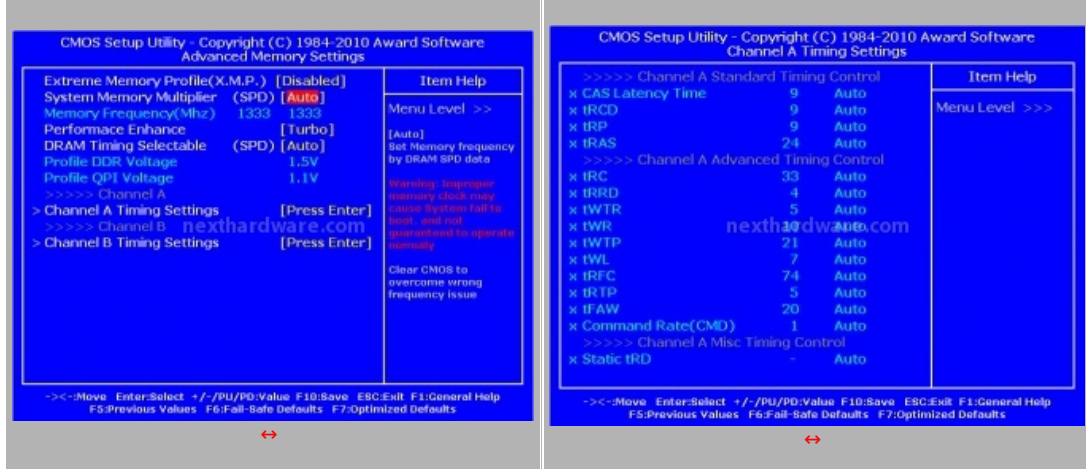

Nel menù Advanced Memory Settings possiamo abilitare il supporto ai profili X.M.P. per la configurazione automatica dei timings delle memorie. Chi volesse praticare a mano l'overclock di questi ultimi, può impostare i vari parametri per ognuno dei moduli presenti nel sistema. Il BIOS riporta sempre il valore corrente per guidare l'utente nella personalizzazione delle impostazioni.

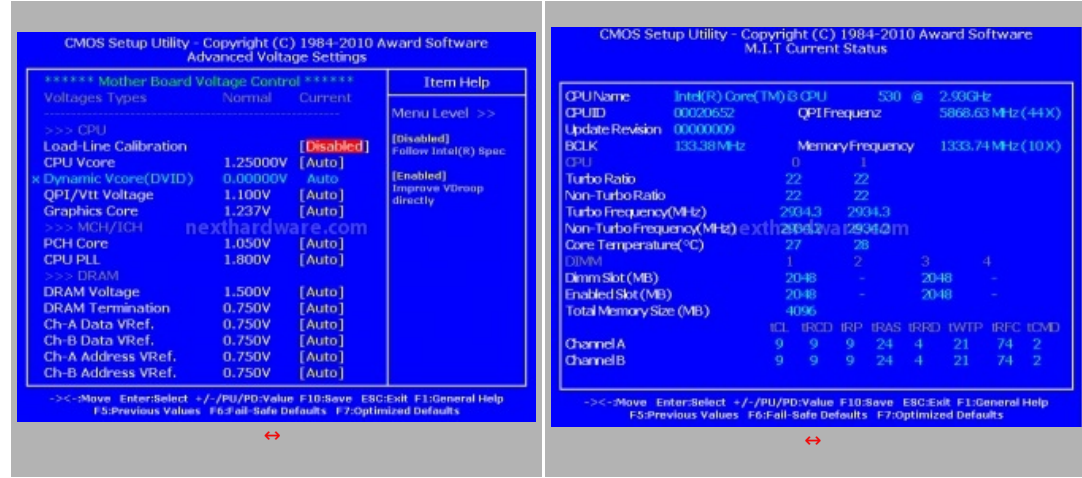

La regolazione dei voltaggi può essere piuttosto aggressiva, un codice colori indica la "pericolosità â€ del voltaggio scelto.

L'opzione Load-Line Calibration può essere attivata al fine di limitare le cadute di tensione quando la CPU è sotto carico. Questa opzione va usata con cautela, può infatti danneggiare la scheda madre e/o CPU in particolari condizioni di stress/overclock. A destra la pagina M.I.T. Current Status che ci dà un sunto dei settings in uso e dell'hardware installato nella macchina .

#### **Software in dotazione**

La GA H55-UD3 ha in dotazione un DVD contenente oltre ai driver di sistema, anche una raccolta di software Gigabyte e di terze parti; i più interessanti sono Dynamic Energy Saver 2, Smart6 ed Easytune 6.

**Dynamic Energy Saver 2** è il software di gestione del risparmio energetico di Gigabyte, che permette di operare con le fasi di alimentazioni incluse nella mainboard. Con un solo bottone è possibile attivare la regolazione automatica delle fasi, garantendo un immediato risparmio di energia disattivando di fatto le componenti inutilizzate in quel momento. Tra le impostazioni avanzate è possibile creare 3 profili, che permettono una riduzione fino al 30% della frequenza di BCLK, riducendo ulteriormente il consumo del sistema.

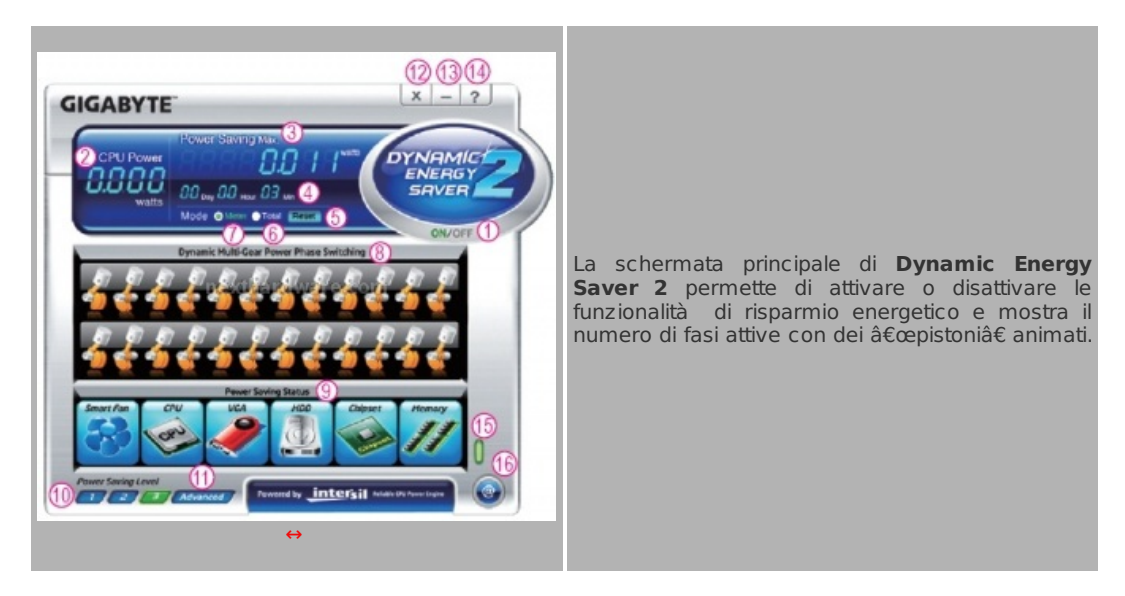

**Smart6** è una piccola suite di 6 programmi che forniscono l'accesso ad alcune funzionalità implementate in hardware da Gigabyte:

- SMART QuickBoot: abilita/disabilita le funzionalità di boot rapido, riducendo il tempo di rilevazione del nuovo hardware e attiva le modalità S3 (Standby) + S4 (hibernate) per una più rapida accensione del sistema.
- SMART QuickBoost: a differenza di EasyTune, QuickBoost fornisce una soluzione per l'overclock indirizzata ad un pubblico di utenti non esperti, proponendo 3 profili predefiniti (Faster, Turbo, Twin Turbo). Il programma agisce modificando il solo BCLK, in caso di problemi è sufficiente resettare il BIOS per ripristinare il funzionamento della macchina.
- SMART Recovery: è una funzionalità di backup per Windows Vista che prevede backup giornaliere e incrementali
- SMART DualBIOS: a differenza di quanto potrebbe suggerire il nome, l'applicativo non ha funzionalità legate al flash del BIOS, ma è un gestore di password e note che salva le informazioni direttamente nel Master BIOS della scheda madre per un facile recupero anche in caso di rottura dell'HD di sistema.
- SMART Recorder: memorizza le attività del PC, accensione, spegnimento, manipolazione di file di grosse dimensioni e trasferimento degli stessi a device esterni.
- SMART TimeLock: questo software permette la gestione dell'utilizzo del PC, limitando il tempo massimo di accensione giornaliero o limitando la durata delle sessioni. Questa funzionalità è nata come software di parental control.

**Easy Tune 6** è l'insostituibile utility di Gigabyte che permette di monitorare lo stato dei componenti della mainboard (temperature, tensioni) e di variare i parametri operativi come il BCLK, i moltiplicatori e le tensioni, garantendo la possibilità di effettuare overclock al volo senza necessariamente dover riavviare il sistema.

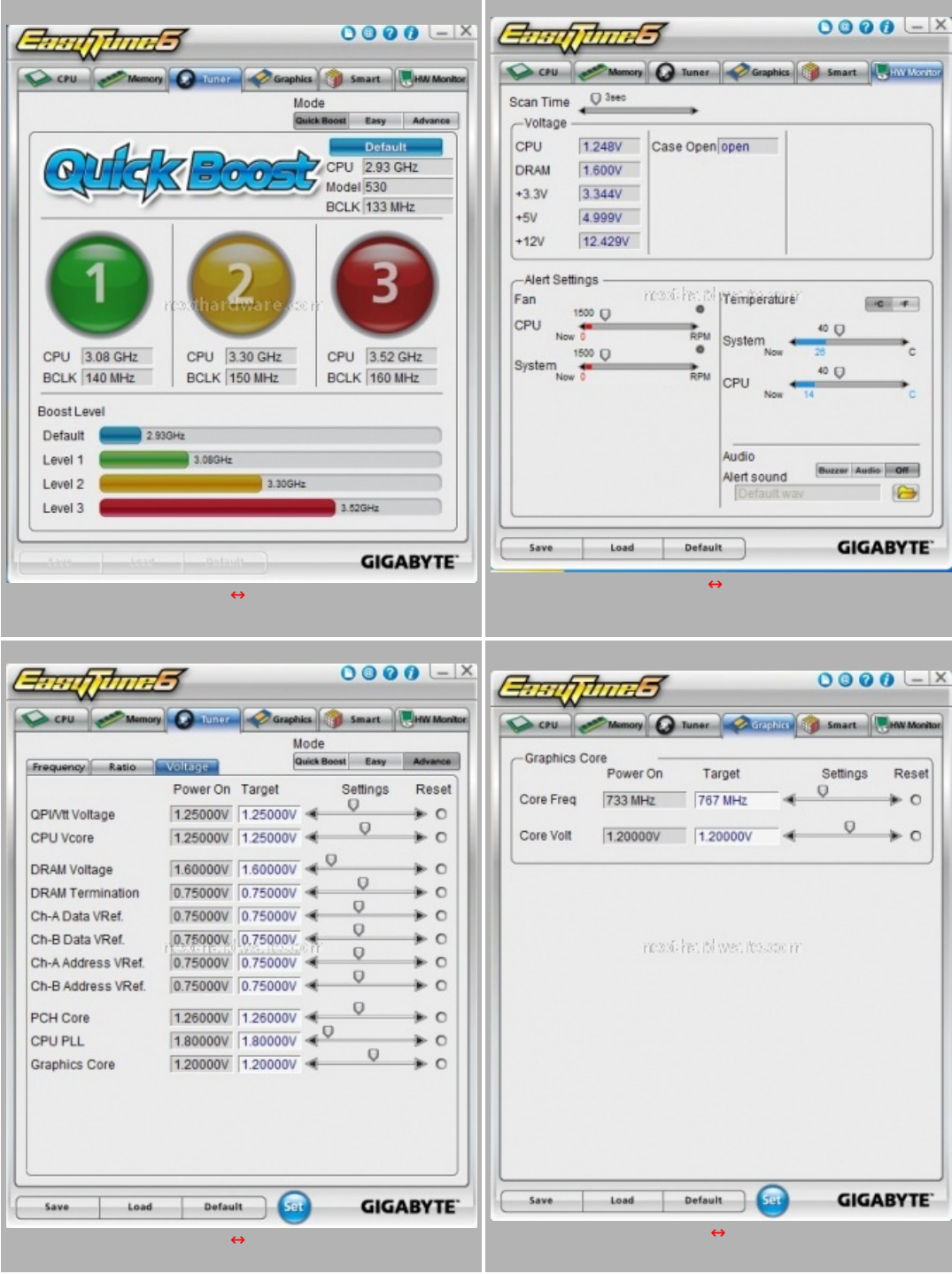

QuickBoost permette di realizzare Overclock semplificati anche agli utenti meno esperti, grazie a 3 profili preimpostati che prevedono un overclock da 140 a 160 Mhz di BCLK; per chi volesse intraprendere questa pratica, è consigliabile disabilitare la funzionalità Turbo Boost che provocherebbe un innalzamento del moltiplicatore portando le frequenze operative troppo oltre le specifiche Intel causando il crash del sistema. Come potete vedere, questa versione di Easy Tune 6 supporta anche l'overclock della IGP Intel a cui è dedicata una apposita sezione.

#### **5. Sistema di prova e metodologia dei test**

## **Sistema di prova:**

Le suite dei benchmark e la piattaforma hardware utilizzati per le nostre prove è riportata nella tabella sottostante.

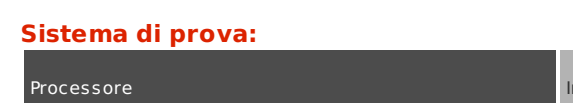

ntel Core i3 530

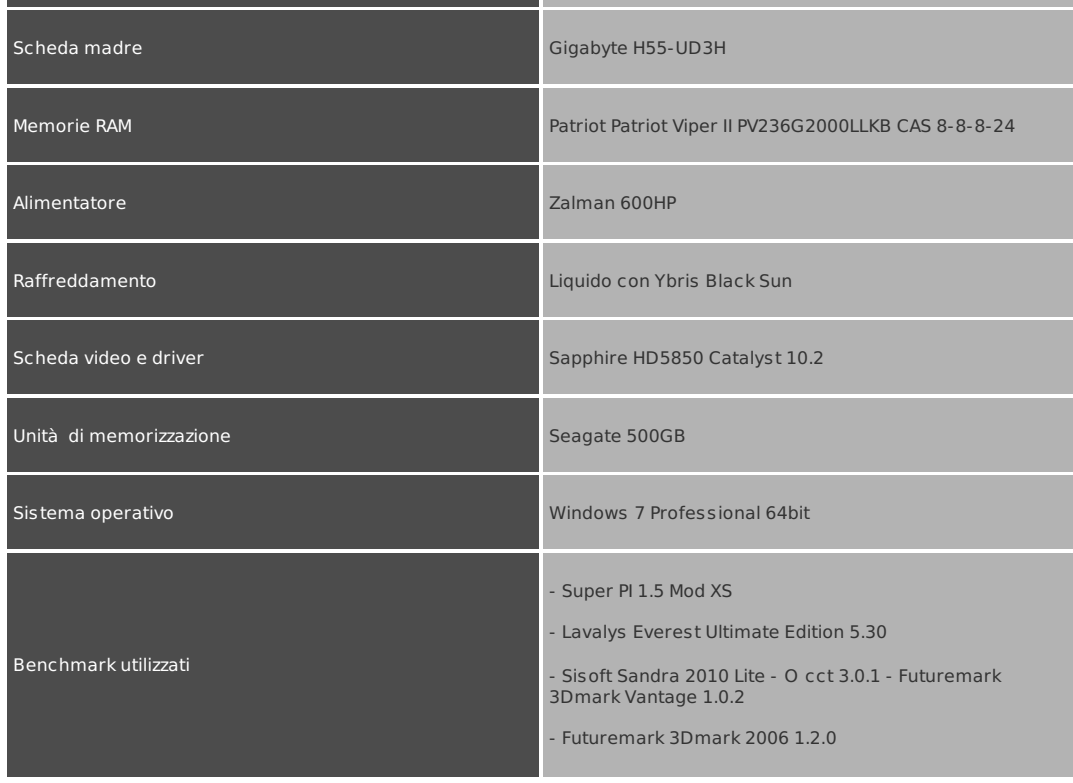

Sia per i test sintetici che per quelli di overclock si è scelto di testare preventivamente la piattaforma con il test di stabilità Cpu Linpack contenuto nel software OCCT 3.0.1 per almeno 15 minuti.

Il tutto per garantire la piena stabilità del sistema con i settaggi scelti.

Per i test sintetici e quelli sui giochi si sono scelte due configurazioni diverse:

- La prima prevede la cpu settata alla sua frequenza di default utilizzando un Base Clock pari a 133Mhz (CPU=133x22 =2930Mhz -- Ram=133x10=1333Mhz 6-6-618 1T)
- La seconda prevede dei settaggi un pochino più spinti con la cpu settata alla sua frequenza di default utilizzando un Base Clock pari a 166Mhz (CPU=166x18 =2934Mhz -- Ram=163x10=1630Mhz 7-7-7-20 1T)

Nella tabella sottostante sono riportati i due screen di OCCT che testimoniano la stabilità delle due configurazioni.

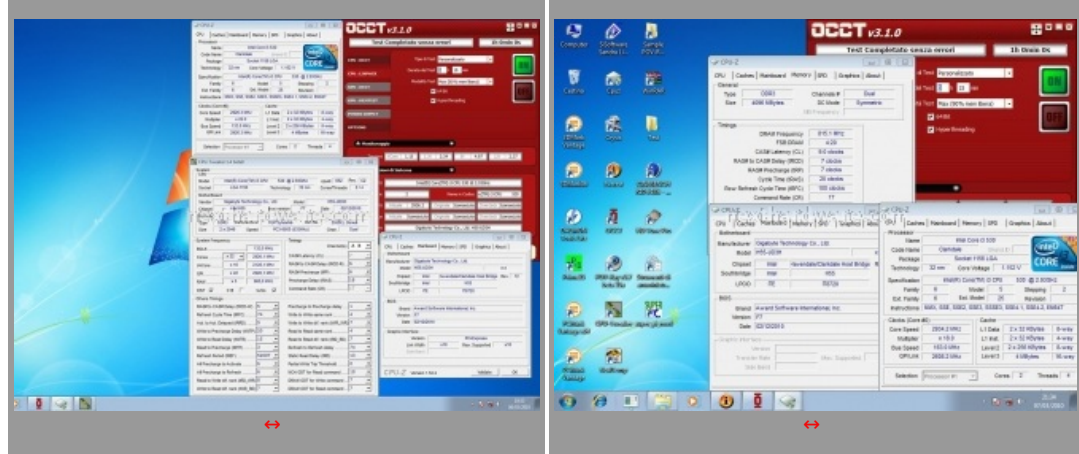

## **6. Compressione / Sintetici cpu**

## **WinRar 3.91 x64**

Il formato Rar è caratterizzato da una ottima efficienza, garantendo livelli di compressione spesso non raggiungibili da altri formati. Sviluppato da Eugene Roshal, è un formato chiuso anche se sono state rilasciate le specifiche delle prime due versioni. Per le nostre prove abbiamo utilizzato l'ultima versione del programma WinRar, dotata di tecnologia multi thread e compilata a 64bit.

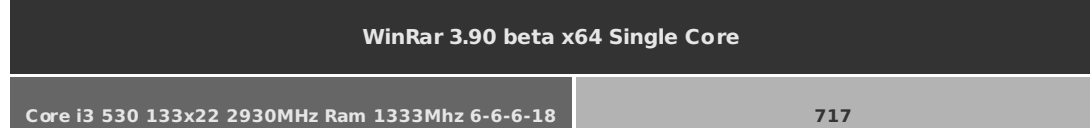

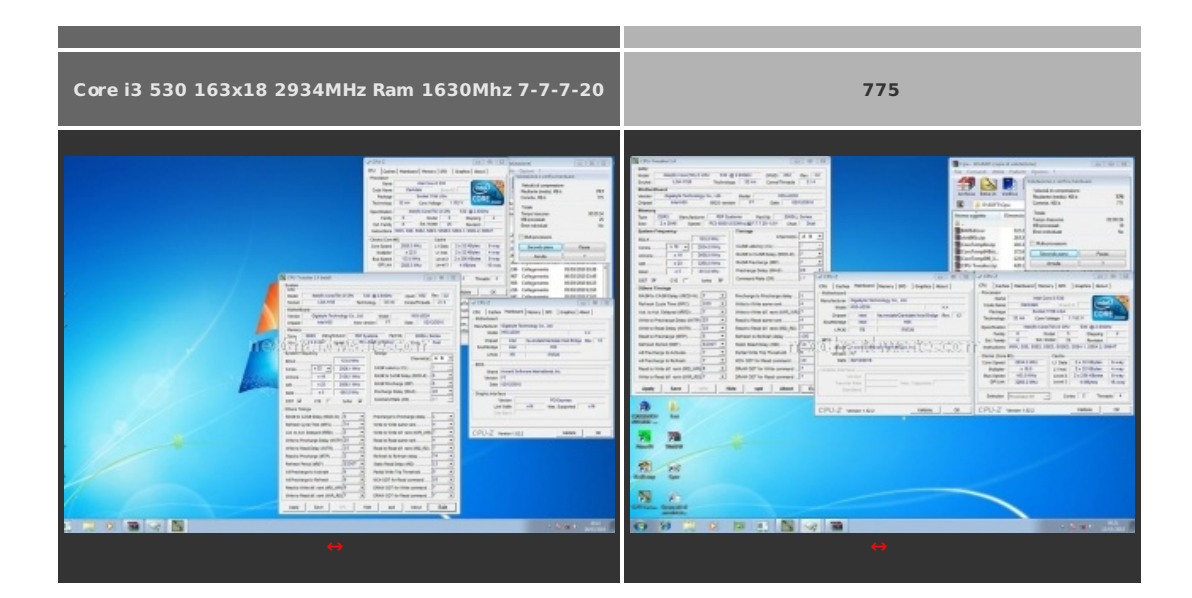

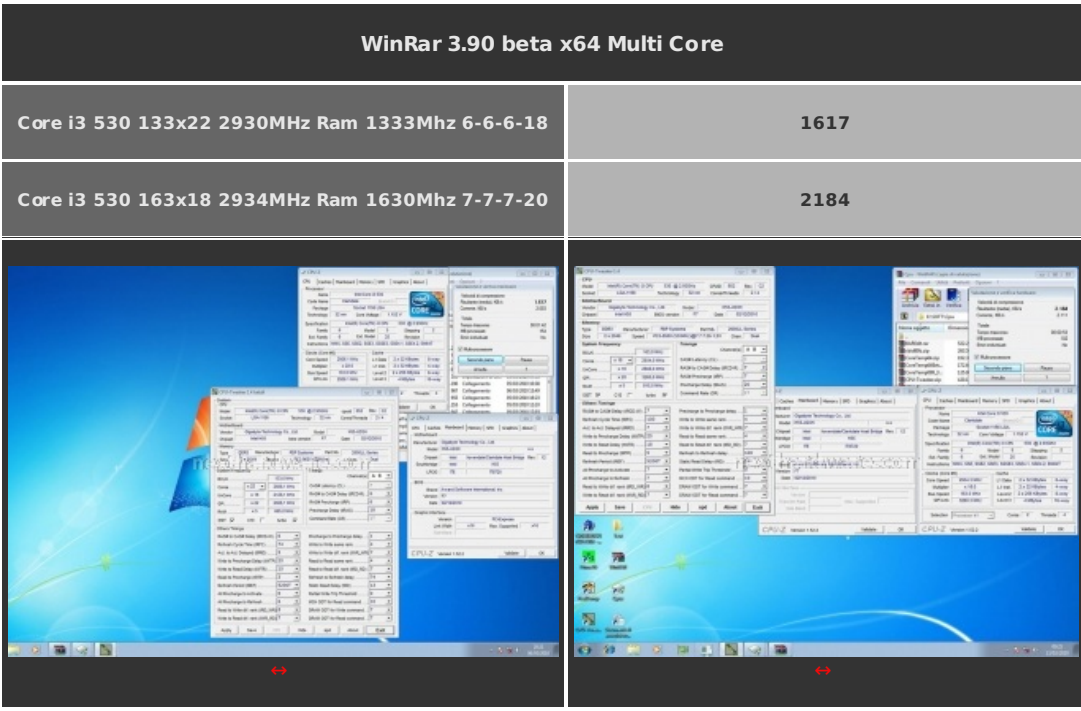

# **7Zip**

Una valida alternativa gratuita a WinRar è 7Zip, programma open source in grado di gestire un gran numero di formati di compressione. Come il suo concorrente commerciale è disponibile in versione 64bit e con supporto multi thread.

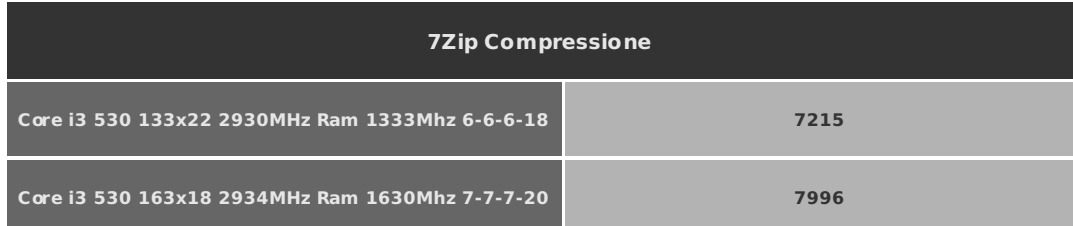

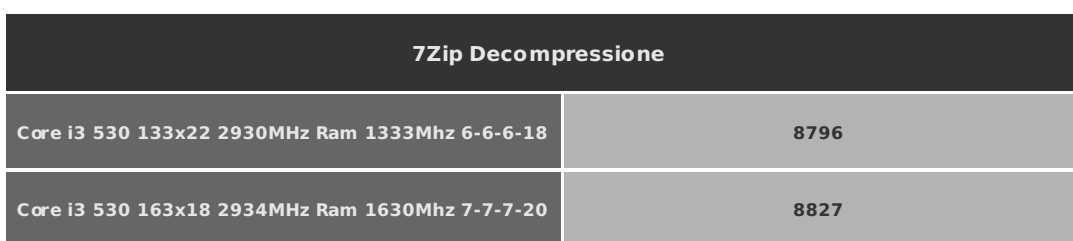

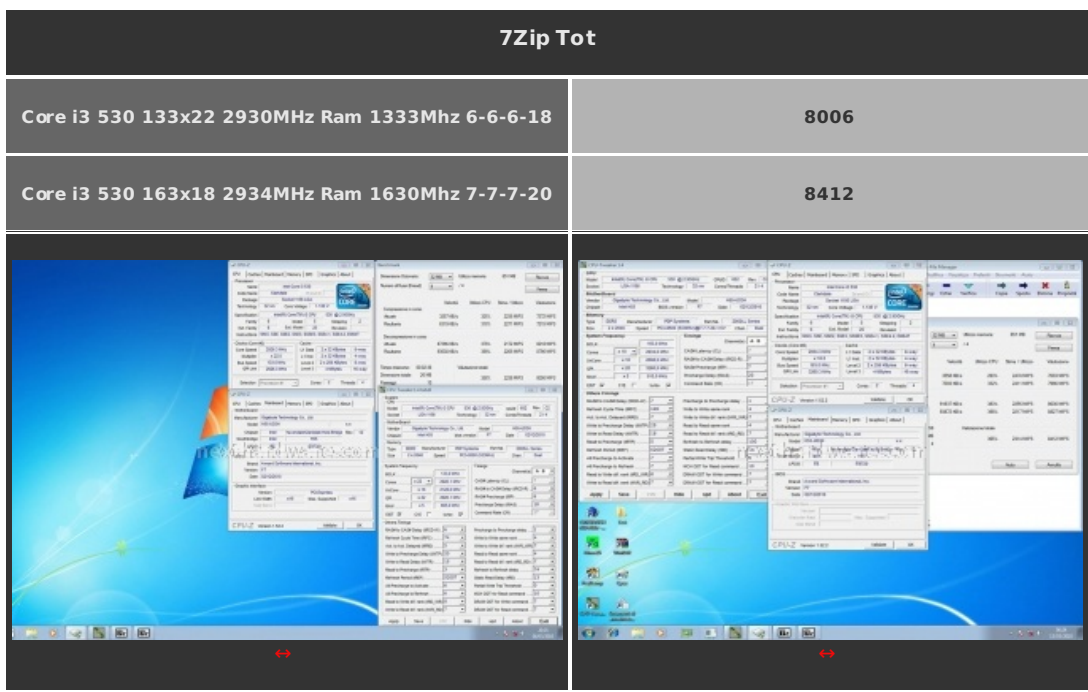

# **Super PI**

Il Super PI è uno dei test più apprezzati dalla comunità degli overclockers, seppur obsoleto, senza supporto multi thread, riesce ancora ad attrarre un vasto pubblico. Il Super PI non restituisce un punteggio ma l'effettivo tempo in secondi necessario ad eseguire il calcolo di un numero variabile di cifre del Pi Greco.

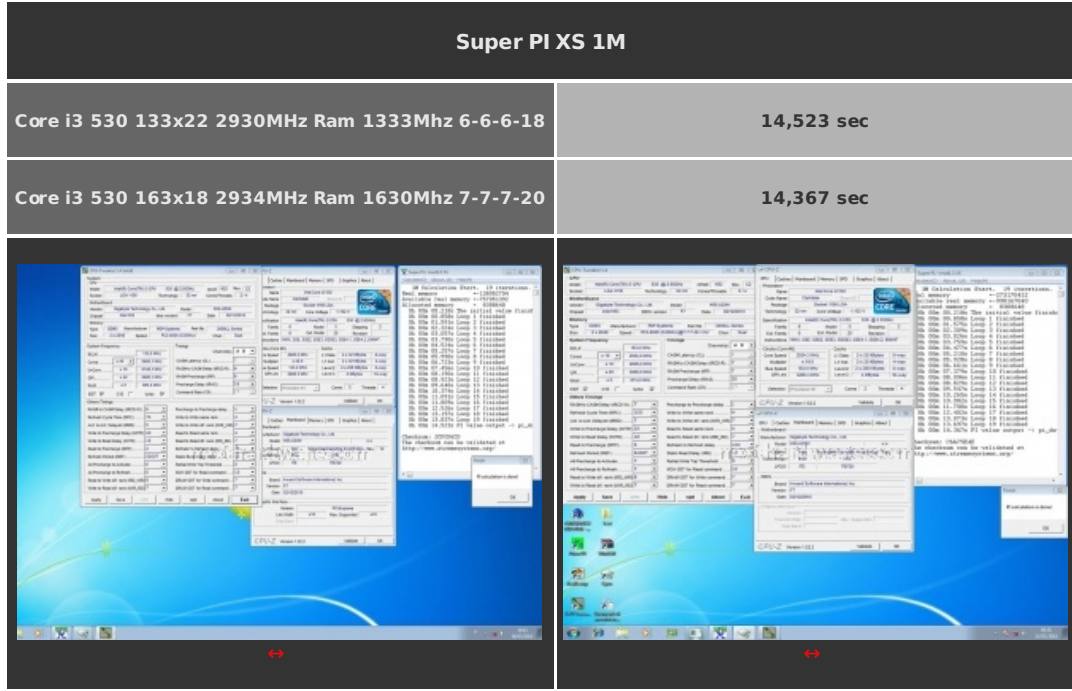

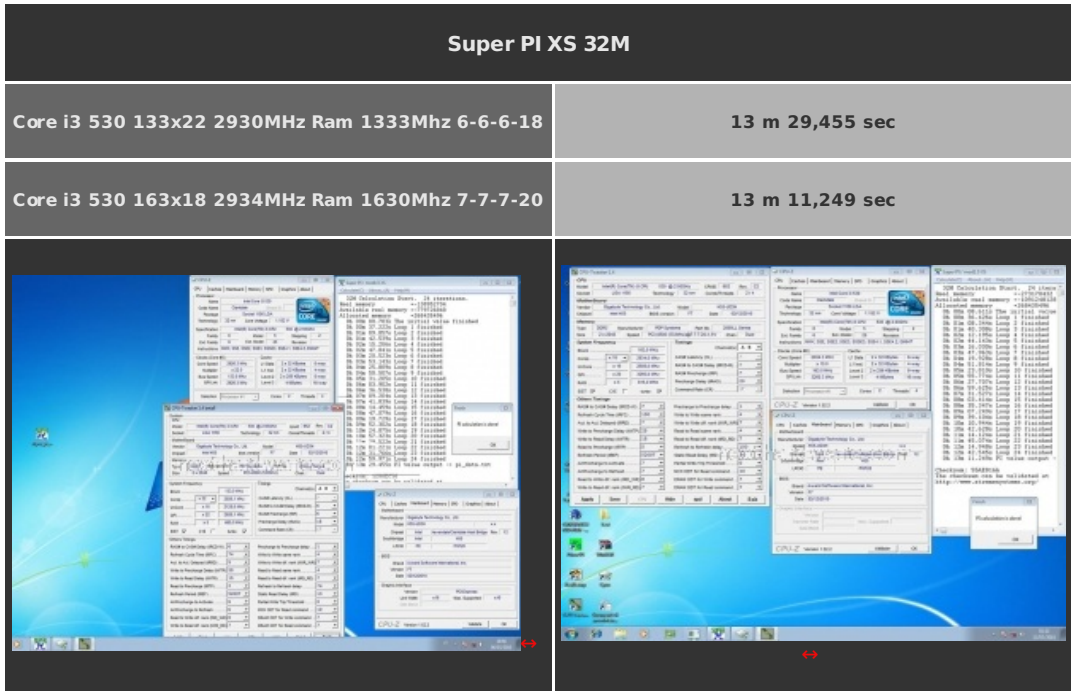

#### **Futuremark PCMark Vantage**

A differenza del Super PI, la suite PCMark valuta le performance dell'intero sistema analizzando CPU, memorie, sottosistema disco e scheda video. L'edizione Vantage può funzionare solo su Microsoft Windows Vista o 7 ed è disponibile in versione a 64bit. Il punteggio finale è ottenuto attraverso una serie di test focalizzati su attività comuni come la manipolazione di fotografie, editing video, navigazione web, manipolazione di file.

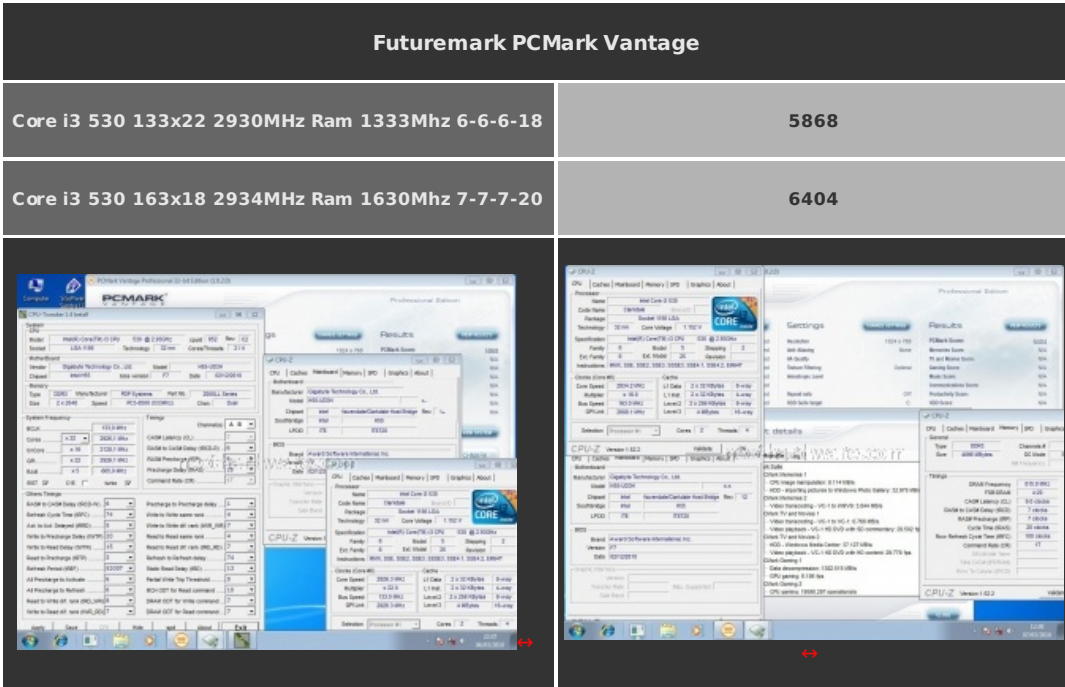

## **7. Sintetici 3D e Rendering**

## **Futuremark 3DMark 2006 build 1.1.0**

La versione 2006 dei 3DMark ha ridisegnato il concetto di performance. Per la prima volta il test di base non viene più effettuato a 1024\*768 pixel ma a 1280\*1024 e viene inserito il supporto per il Pixel Shader 3.0 e HDR. Il test sfrutta a fondo e la CPU, che ricopre un ruolo particolarmente importante ai fini del risultato finale, dedicandogli ben 2 test obbligatori.

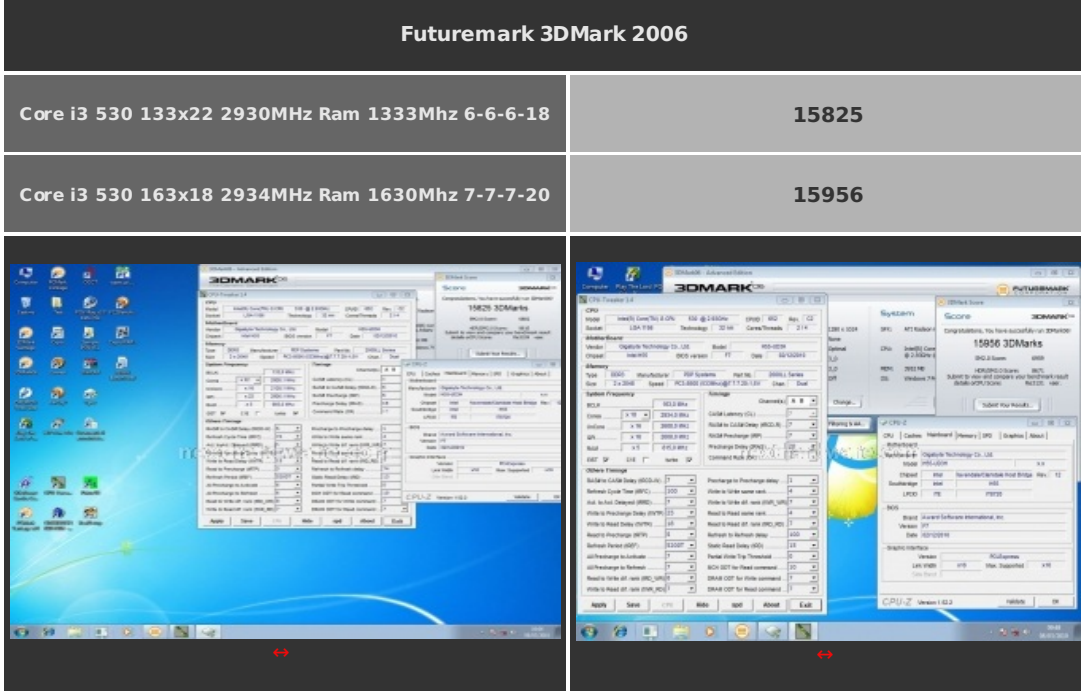

#### **Futuremark 3DMark Vantage**

Futuremark 3DMark Vantage è uno dei primi benchmark a sfruttare le DirectX10. A differenza del 3DMark 2006, il punteggio finale, è meno influenzato dalle performance della CPU, sono comunque presenti ben due test per questo componente. Il secondo CPU Test utilizza l'SDK Ageia (ora NVIDIA) per la simulazione due test per questo componente. Il secondo CPU Test utilizza l'SDK Ageia (ora NVIDIA) per la simulazione della fisica della scena, questa può essere accelerata con PPU (Physical Processing Unit) di Ageia oppure con una scheda grafica NVIDIA dotata di driver PhysX; Futuremark ha deciso che i punteggi ottenuti con i driver PhysX non sono validi ai fini della classifica online perché così viene snaturato il CPU test, non più influenzato dalle prestazioni del processore, ma solo dalla scheda video.

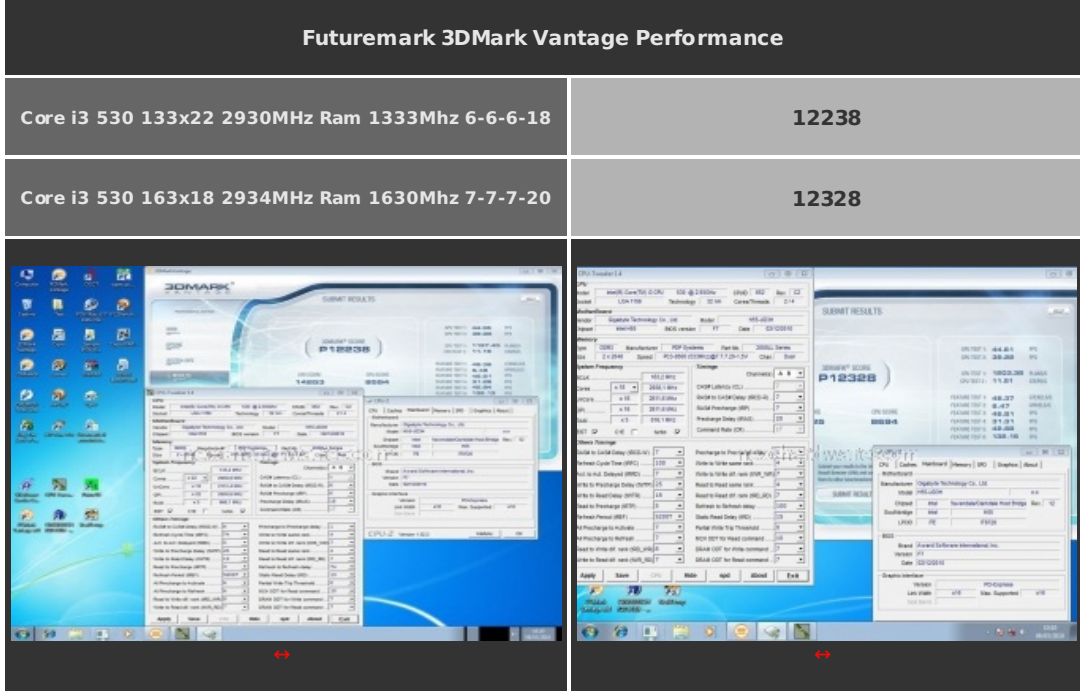

# **POV Ray 3.7**

Per testare le prestazioni del processore in prova, abbiamo usato il benchmark integrato in POV Ray. Il programma è stato installato in versione 64 bit.

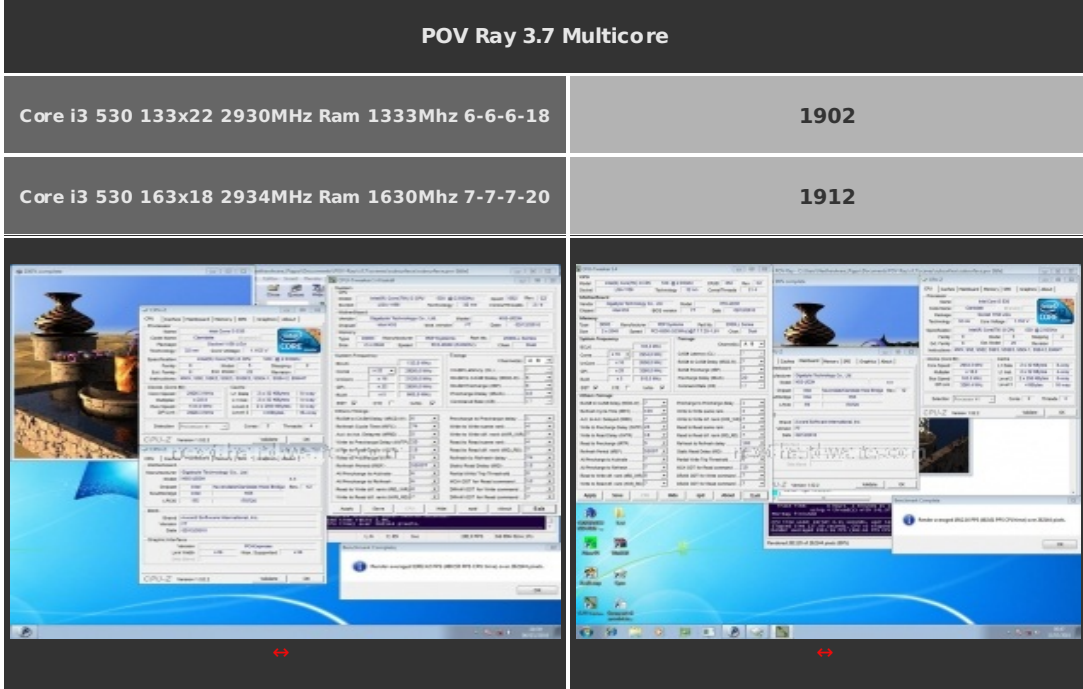

# **MAXON CINEBENCH R10**

Basato sul motore dei software professionali MAXON, CINEBENCH è da sempre punto di riferimento per il testing dei sistemi multiprocessore.

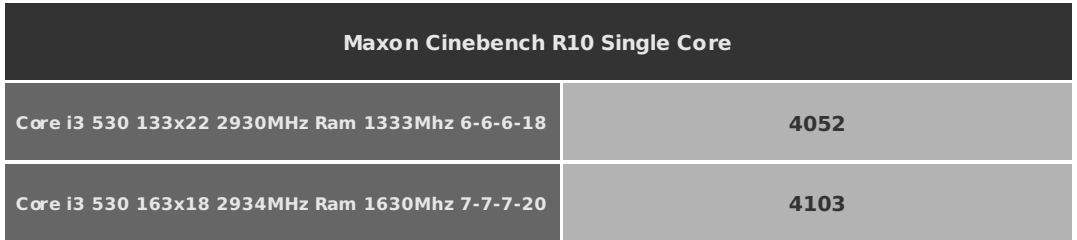

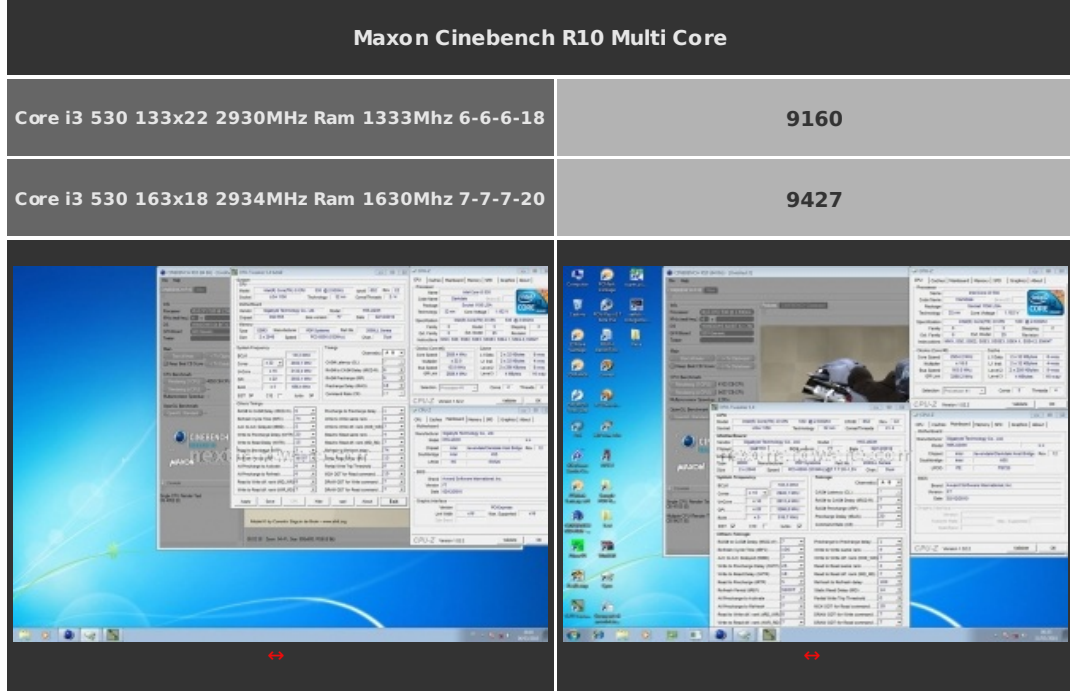

# **8. Sintetici memorie**

# **Everest Ultimate Edition 5.30 Cache & Memory Benchamrk**

Everest utilizza un programma single thread per effettuare le misure di bandwidth, rispecchiando così le condizioni di funzionamento di un'applicazione single thread.

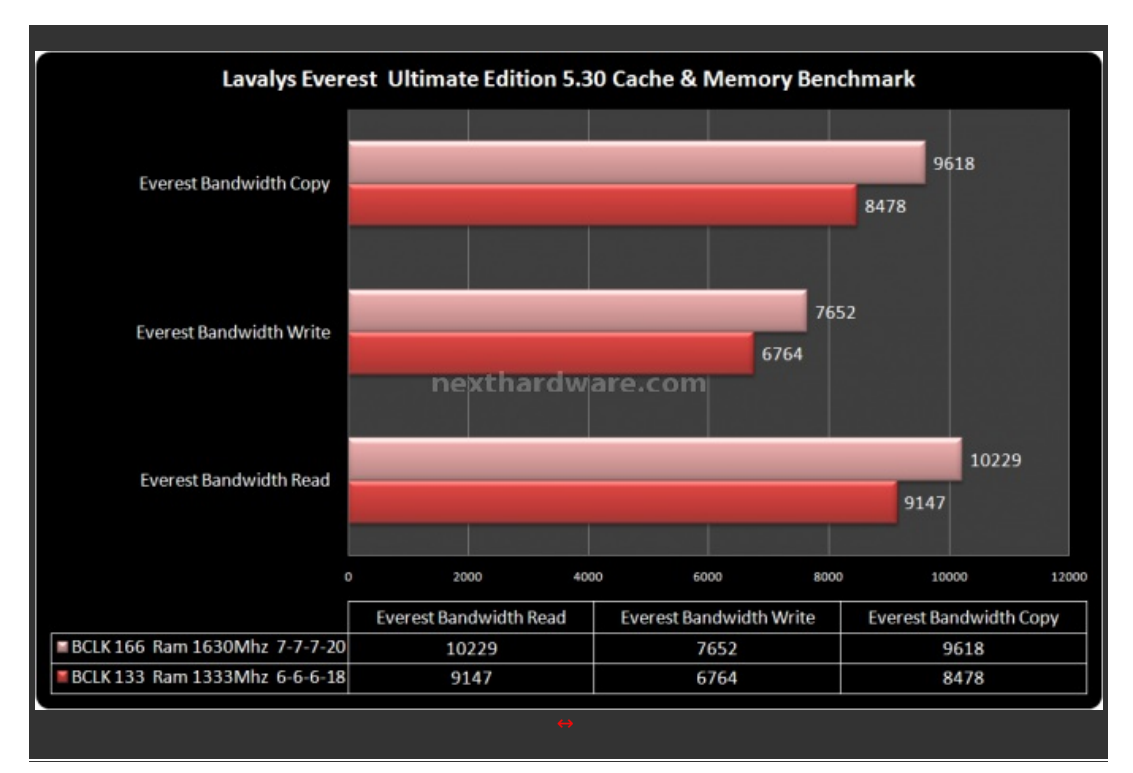

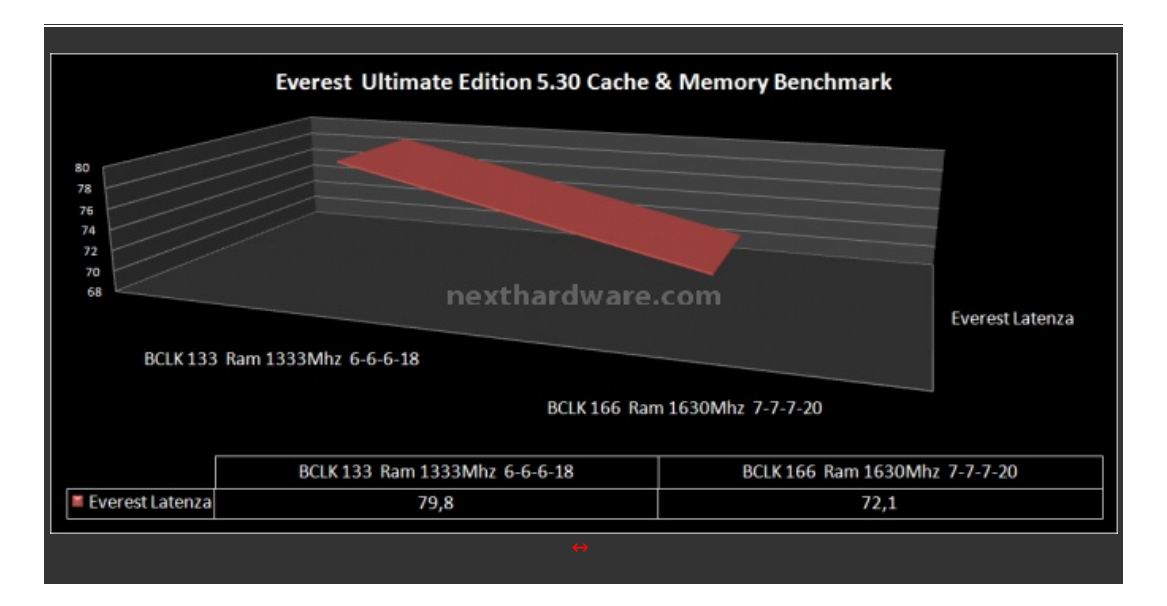

## **Sisoftware Sandra 2010**

Sandra utilizza per i test sulle memorie delle grandezze intere (non in virgola mobile) che rispecchiano le reali condizioni di funzionamento di un'applicazione multithread.

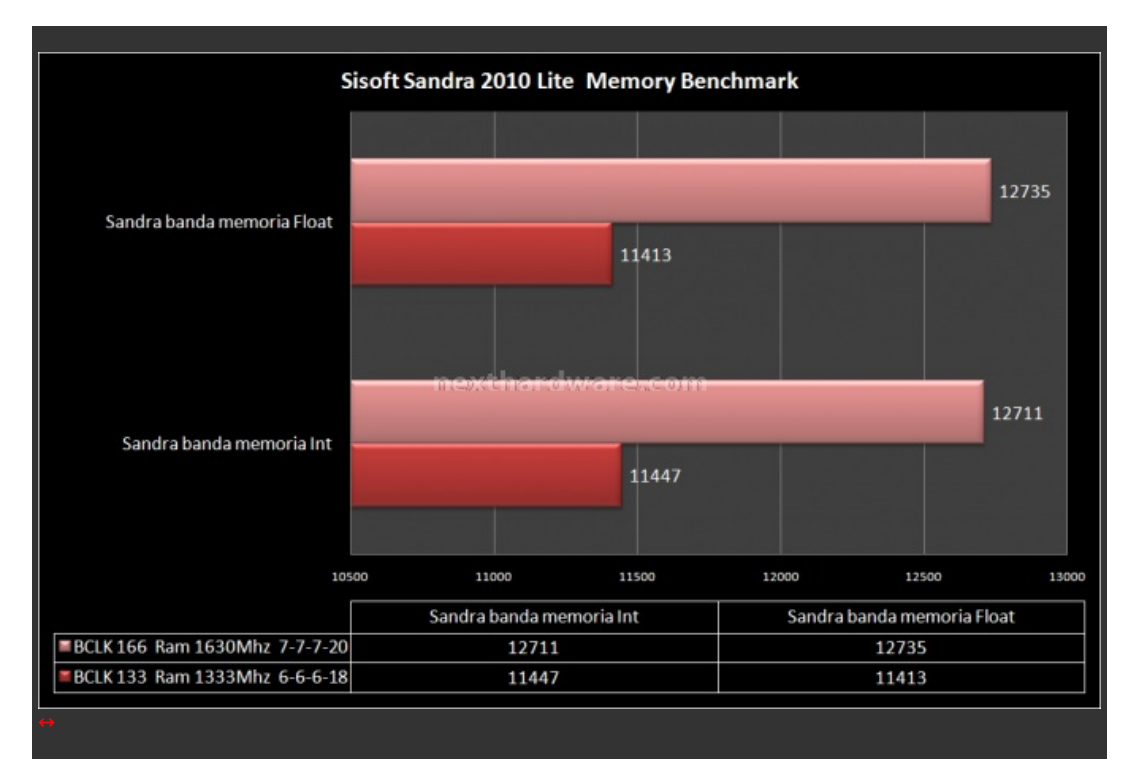

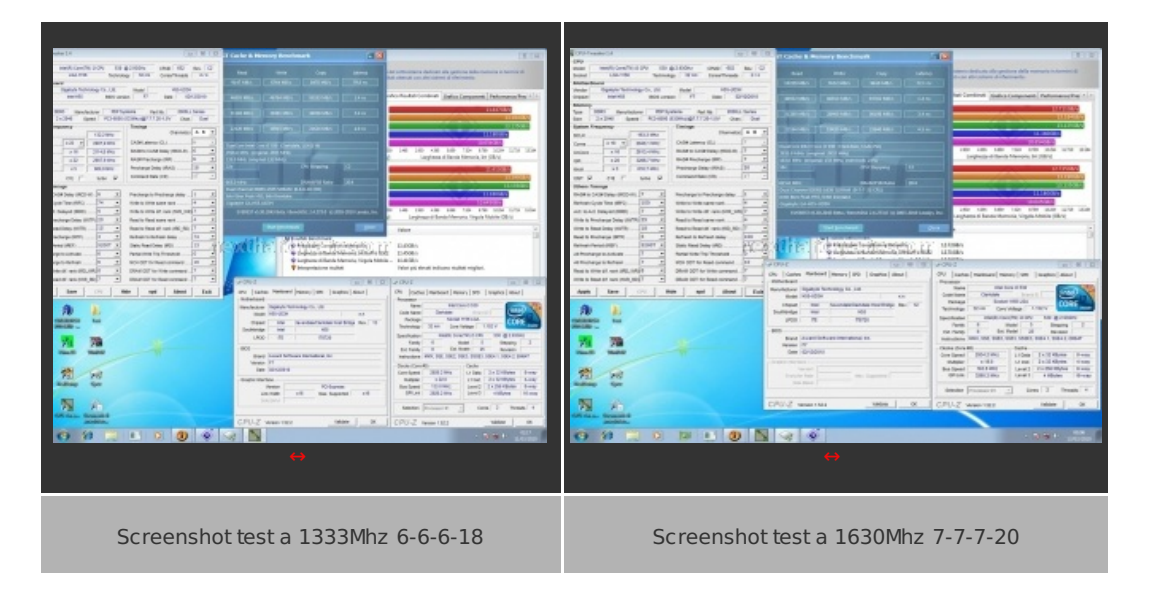

## **9. Giochi**

## **Crysis WarHead**

Crysis Warhead non è il secondo episodio della prevista trilogia di Crysis, ma un'espansione che permette di approfondire alcuni degli avvenimenti del primo capitolo. Il personaggio principale non è più "Nomad†ma il suo collega "Psychoâ€, caratterizzato da una differente personalità e un differente arsenale. Il motore di Crysis Warhead è lo stesso del suo predecessore ma include alcune migliorie che lo rendono meno pesante. Come per Crysis sono necessari 3-4 Gb di memoria Ram al fine di poter godere a pieno del gioco ad alta risoluzione.

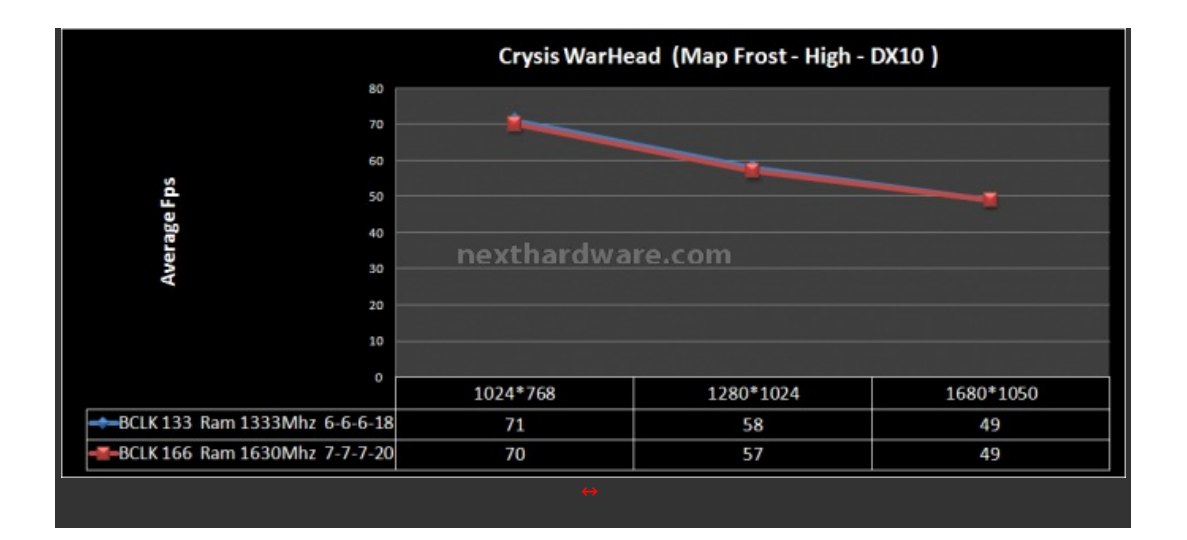

# **Far Cry 2**

Dopo molti anni dall'uscita del primo Far Cry, gioco che aveva riscosso un enorme successo, Ubisoft cerca di ripetersi con Far Cry 2. Il gioco utilizza il motore proprietario Dune, caratterizzato da un'elevata scalabilità e da una eccellente resa visiva. Abbiamo utilizzato il benchmark integrato in modalità Ultra High, eseguendo il time demo Ranch Small.

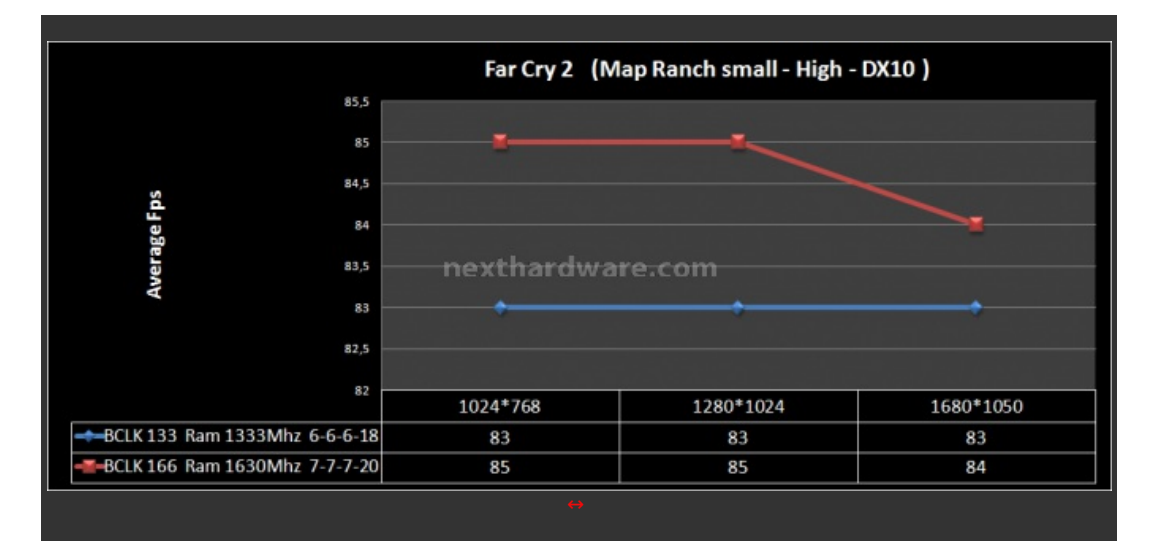

Come potete notare dai grafici ottenuti, la differenza prestazionale tra i due differenti settings provati si limita ad un massimo di 2 fotogrammi al secondo rilevati in Far Cry 2.

## **10. Overclock - Parte prima**

#### **Overclock**

Vista la particolarità della piattaforma, che prevede una IGP integrata nel processore, abbiamo deciso di articolare questa prova in più sezioni, in modo da potere verificare anche il comportamento della grafica Intel. Tutte le prove sono state condotte impostando i valori direttamente da bios e facendo l'intera procedura di boot entrando nel sistema operativo, senza poi effettuare regolazioni da Windows tramite Easy Tune 6.

#### **Ricerca del massimo Overclock con IGP attivata:**

Per questa prova abbiamo impostato il più alto moltiplicatore della CPU disponibile ( 22X ), il divisore di memoria più appropriato, un moltiplicatore GPU tale da stare sotto i 1000Mhz di frequenza della IGP e le seguenti tensioni d'esercizio: **Vram=1,6V; VTT=1,25V; Vcore=1,46V; Vgpu=1,2V.**

Il Benchmark da noi utilizzato per questa prova è il CPU test di **Futuremark 3DMark Vantage** .

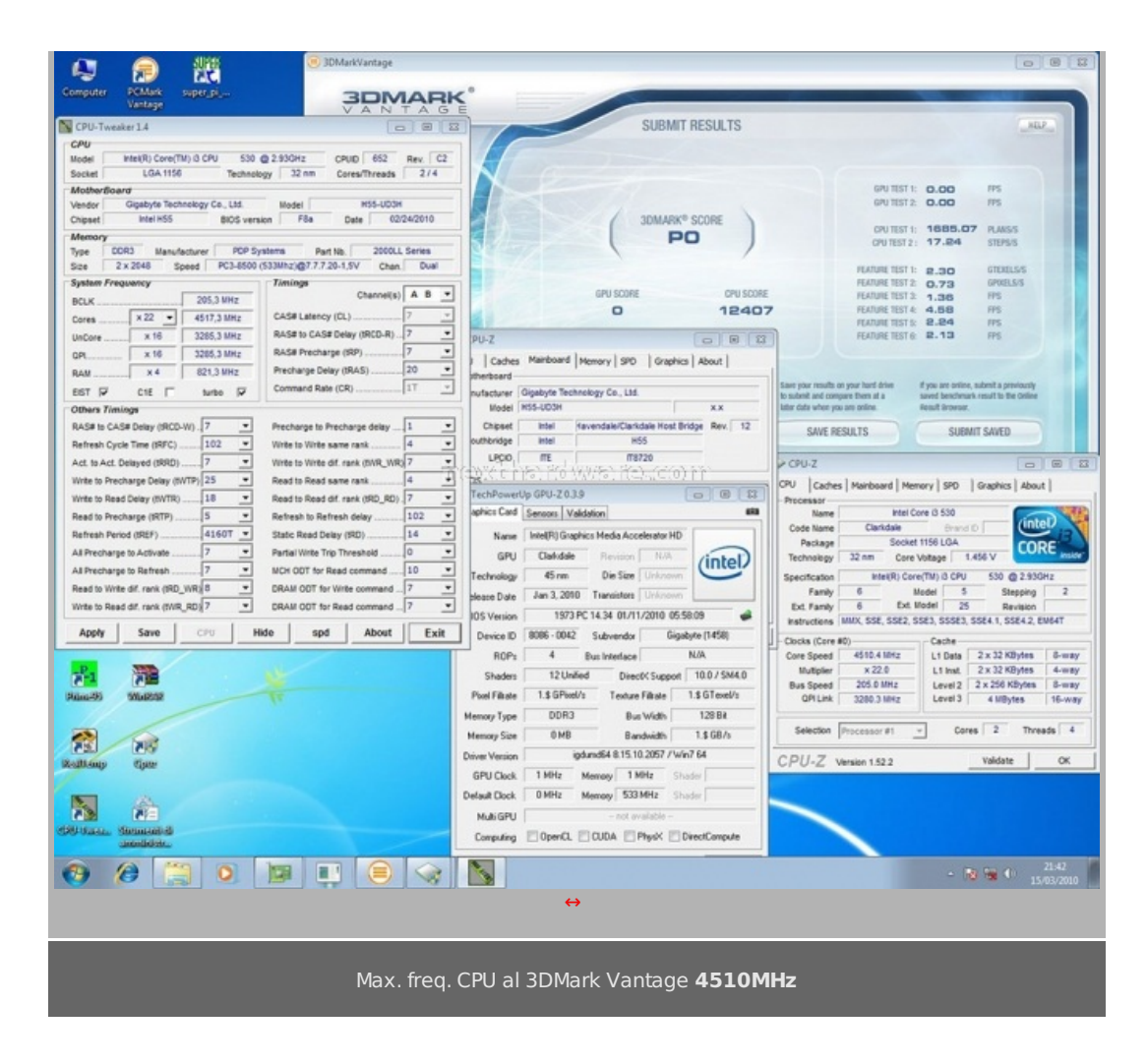

Come potete vedere dallo screenshot, la massima frequenza raggiunta dal nostro Core i3 530 con IGP attivata, è stata pari a 4510Mhz. Alcuni test sono stati superati anche a frequenze superiori, ma non in piena stabilità , purtroppo il calore prodotto dall'accoppiata CPU+IGP, a certe frequenze inizia a essere eccessivo anche per un sistema di raffreddamento a liquido.

Dopo aver trovato la massima frequenza stabile abbiamo anche fatto alcuni test con Far Cry 2 per vedere come si comportava la IGP Intel con un gioco abbastanza recente; nel grafico sottostante i risultati:

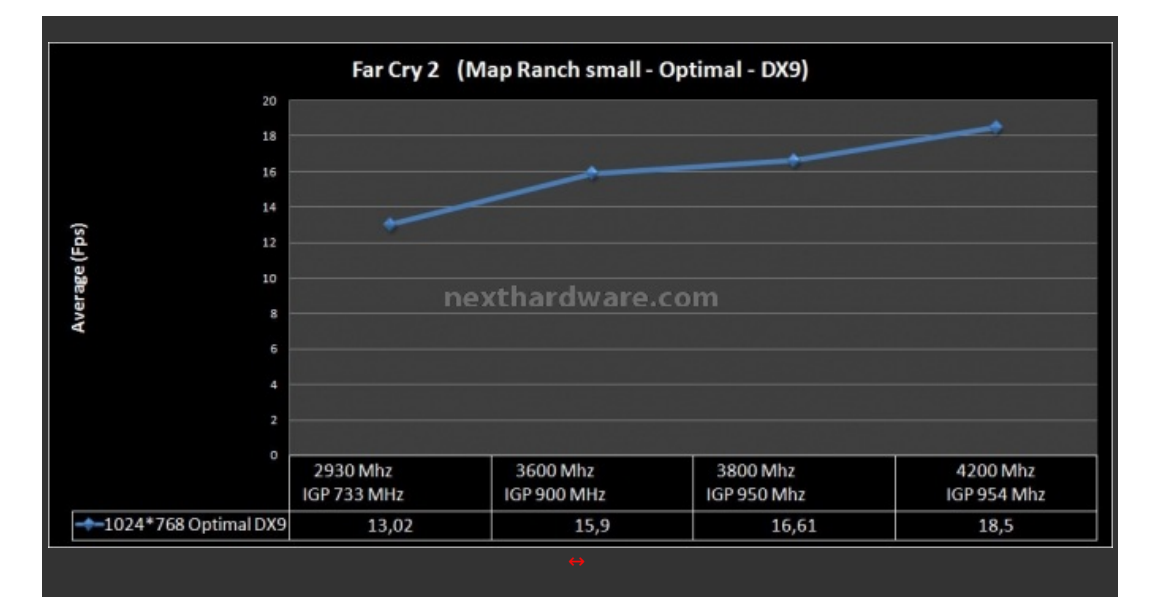

#### **Ricerca del massimo Overclock con IGP disattivata:**

Per questa sessione di test abbiamo inserito una VGA discreta nello slot PCIe apposito; la disabilitazione della IGP Intel avviene automaticamente. Abbiamo impostato il più alto moltiplicatore della CPU disponibile ( 22X ), il moltiplicatore della memoria a 8X e le seguenti tensioni d'esercizio: **Vram=1,65V; VTT=1,35V; Vcore=1,47V; VMCH=1,35V** .

I benchmarks utilizzati per questo test sono il **Superpi 1.5 Mod** e il CPU test di **Futuremark 3DMark Vantage** .

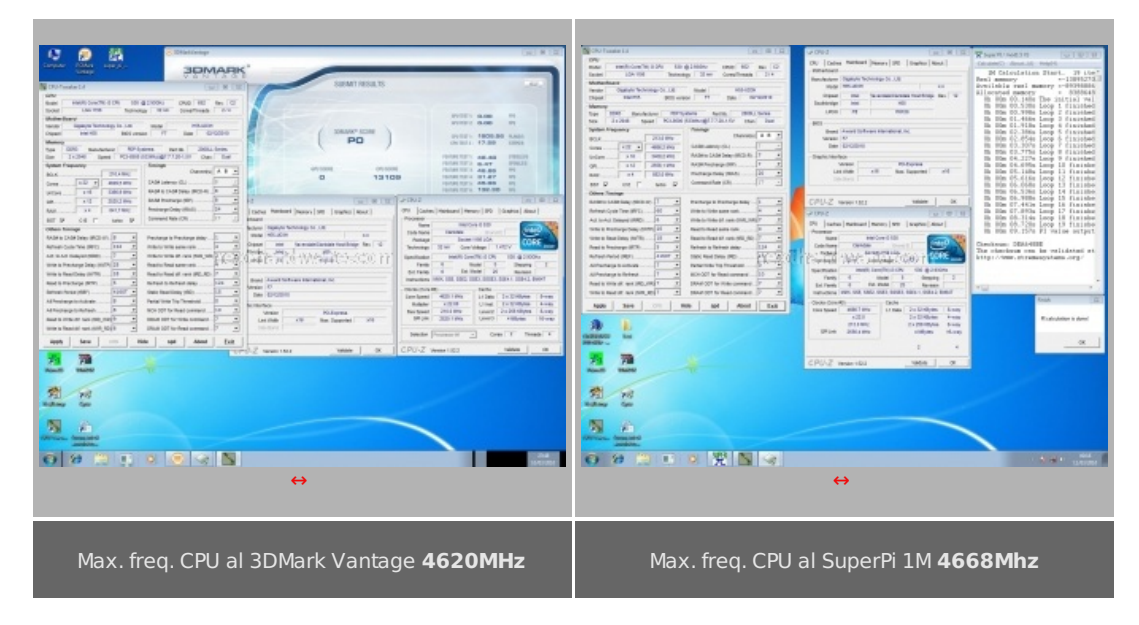

I valori di frequenza ottenuti sono notevoli, merito di una sezione di alimentazione efficiente e di un bios già maturo, nonostante sia soltanto la seconda release ufficiale.

#### **11. Overclock - Parte seconda**

#### **Ricerca della massima frequenza di BCLK con IGP disattivata:**

Anche per questa sessione di test abbiamo mantenuto la IGP Intel disabilitata, visto che per sessioni di overclock estreme non sarebbe comunque utilizzata. E' stato inoltre previsto di effettuare i test con il moltiplicatore della ram impostato sia a 6X che a 8X, il 10X per ovvi motivi è stato escluso. Abbiamo impostato il moltiplicatore della CPU pari a 18X e le seguenti tensioni d'esercizio: **Vram=1,65V; VTT=1,35V; Vcore=1,27V; VMCH=1,35V** .

Il benchmark utilizzato per questa sessione è il CPU test di **Futuremark 3DMark Vantage** che garantisce una certa stabilità del sistema in prova.

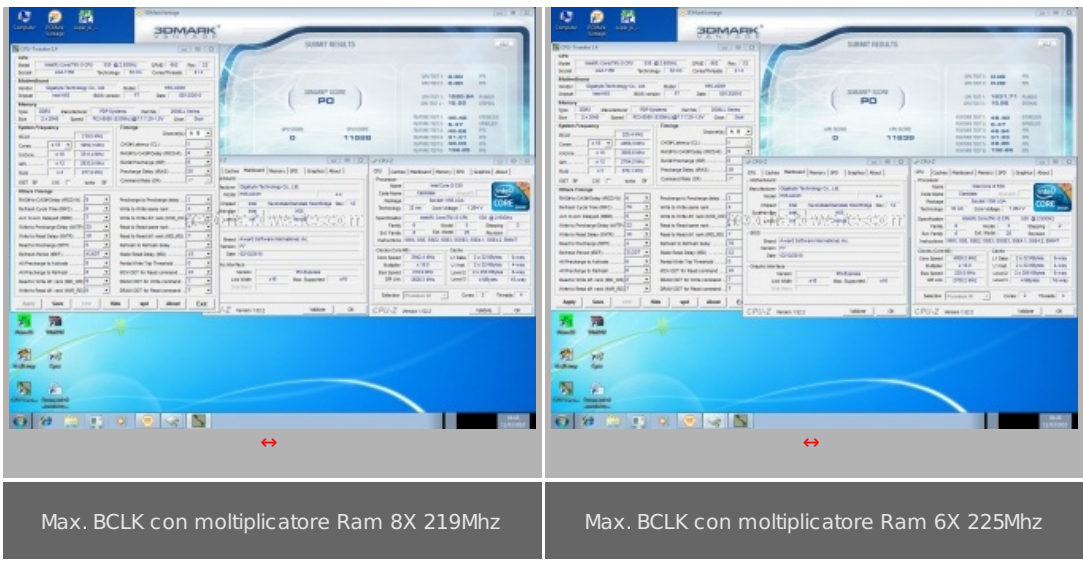

I valori di BCLK raggiunti dalla piccola GA H55-UD3 sono di tutto rispetto considerando il fatto che, in base al raffreddamento utilizzato, non abbiamo forzato i voltaggi; possiamo pensare che sia suscettibile di notevoli miglioramenti qualora venga utilizzata con raffreddamenti più estremi.

#### **Ricerca della massima frequenza sulle memorie:**

Per questa sessione di test, effettuato ancora una volta con la IGP Intel disabilitata, abbiamo impostato il moltiplicatore della CPU pari a 22X e le seguenti tensioni d'esercizio: **Vram=1,65V; VTT=1,35V; Vcore=1,27V; VMCH=1,35V.**

Il benchmark utilizzato per questa sessione è il **SuperPi 1,5 mod** 32M.

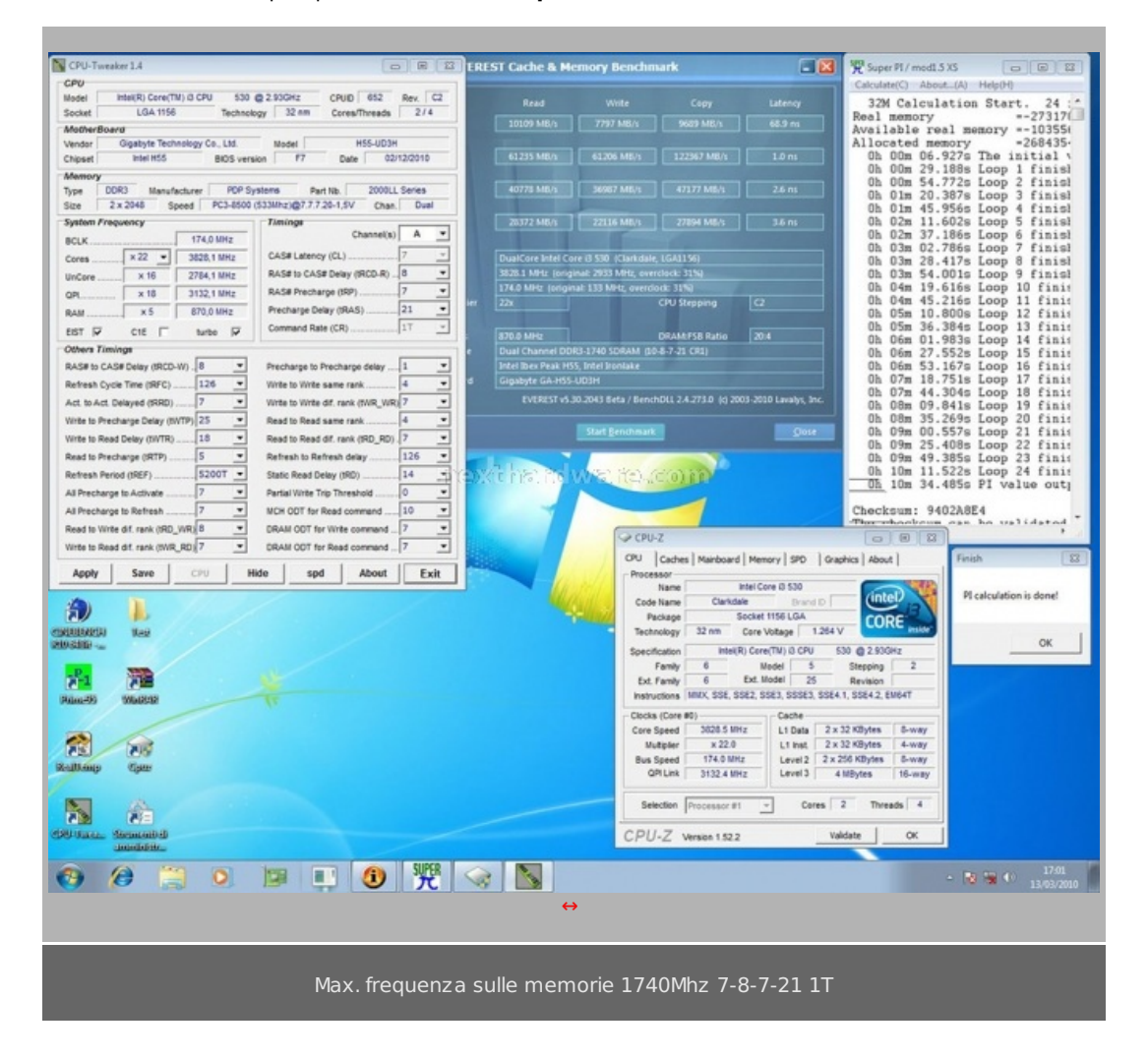

La parte finale dei test dimostra purtroppo lâ€<sup>™</sup> aspetto negativo della piattaforma H55 e delle attuali CPU Clarkdale, chiaramente in evidenza dallo screen qui sopra riportato, dove la massima frequenza raggiunta dalle memorie è stata di soli 1740 MHz a Cas 7.

Anche variando il Ras to Cas, portandolo da 8 a 9 il guadagno di frequenza è stato praticamente nullo.

Questo porta a una riflessione legata sostanzialmente al funzionamento dell' architettura Clarkdale. Le due unità sono collegate tra di loro tramite il bus QPI. Quando il processore ha bisogno di un accesso ai dati residenti nella memoria di sistema, utilizza il BUS QPI per richiedere il dato necessario e mandarlo alle unità di calcolo. Nel nostro caso la limitata efficienza di questo passaggio è risultata il vero limite per il guadagno di frequenza delle memorie. Ogni CPU è unica in questo comportamento, alcuni processori possono comportarsi anche meglio del nostro i3 530, ma comunque devono sempre scontrarsi con l' ampiezza di bandwidth del BUS QPI. Se anche avessimo ottenuto delle prestazioni migliori sulle memorie, grazie ad un memory controller più propenso all'overclock, avremmo trovato il collo di bottiglia nel BUS esterno. Lâ€<sup>™</sup> efficienza del BUS QPI con l' architettura Clarkdale è fondamentale nelle prestazioni complessive. Con questo microprocessore consigliamo lâ€<sup>™</sup> utilizzo di memorie a bassa latenza, le uniche in grado di valorizzare concretamente questa piattaforma, un buon paio di moduli a 1600MHz Cas 6 può incrementare sensibilmente le prestazioni del vostro sistema.

## **12. Conclusioni**

#### **Conclusioni:**

La Gigabyte GA-H55A-UD3H è la mainboard che non ti aspetti, nonostante appartenga alla fascia bassa di mercato, e nonostante abbia fatto il suo esordio da poche settimane, mostra una solidità ed un'efficienza nel funzionamento che di solito altre mainboard, anche di classe superiore raggiungono dopo mesi. Tutto merito del bios che ha raggiunto un ottimo livello di maturazione ancora prima che la mainboard si affacciasse sul mercato. Le doti di overclock, come avete avuto modo di vedere, sono di ottimo livello e anche le regolazioni possibili sono di livello superiore. Il PCB 2OZ e i condensatori allo stato solido dimostrano come Gigabyte non lesini sulla qualità costruttiva anche sui prodotti di fascia bassa. Cosa manca a questa mainboard allora?

Se siete degli overclockers estremi potete trovare tanti difetti a questo prodotto, ma sicuramente sarete abituati a spendere molto di più dei 115â, necessari per portarsi a casa questo gioiellino. Realizzando un'accoppiata con un Intel Core i3 o addirittura con un Pentium G9650 potete anche evitare di comprare ram costose, e realizzare una piattaforma di ultima generazione con pochi soldi e con buone possibilità di overclock. Se non utilizzate il PC per giocare o per altre applicazioni 3D, potete anche risparmiare sull'acquisto di una VGA e avere una piattaforma parca nei consumi e discretamente veloce . Sinceramente in questa mainboard non abbiamo riscontrato difetti e con quello che offre, al prezzo a cui viene proposta, non possiamo che dargli 5 stelle, anche se con una piccola riserva per la mancanza dei dissipatori sui mosfet.

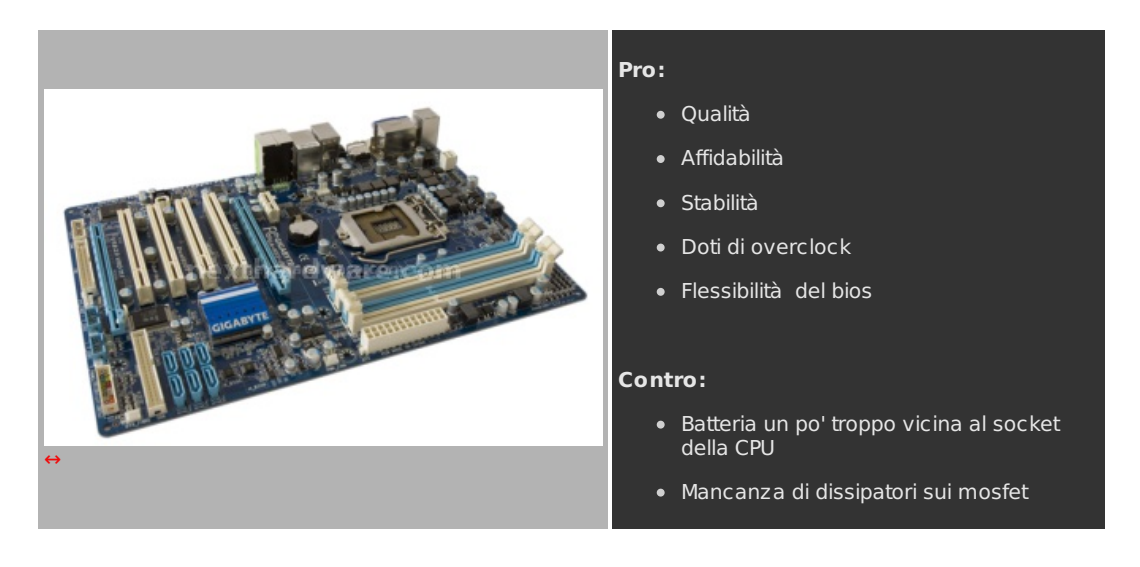

**Ringraziamo Gigabyte Italia per averci gentilmente fornito la scheda oggetto di questa recensione.**

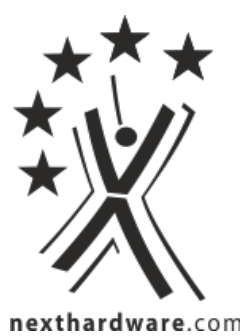

Questa documento PDF è stato creato dal portale nexthardware.com. Tutti i relativi contenuti sono di esclusiva proprietà di nexthardware.com.<br>Informazioni legali: https://www.nexthardware.com/info/disclaimer.htm